# **BAB III METODOLOGI PENELITIAN**

### **3.1 Analisis Proses Bisnis**

Mayoritas penduduk Indonesia adalah muslim sehingga menjadikan pondok pesantren salah satu alternatif pilihan pendidikan yang tepat bagi putra-putrinya. Pondok pesantren merupakan lembaga pendidikan yang mengajarkan pendidikan agama atau pendidikan Islam. Hal itu juga yang menjadi alasan dipilihnya pondok pesantren karena kesadaran masyarakat akan pentingnya pendidikan agama atau pendidikan Islam agar seimbang antara ilmu agama dan ilmu umum yang dipelajari.

Jumlah pondok pesantren di Provinsi Daerah Istimewa Yogyakarta sendiri berjumlah 284 pondok pesantren. Namun, pondok pesantren yang dikenal oleh masyarakat hanya pondok pesantren tertentu saja karena kurangnya informasi. Selain itu pondok pesantren yang tidak dikenal luas oleh masyarakat biasanya tidak memiliki *website* resmi sehingga tidak ditemukan informasinya di internet.

Berdasarkan hasil wawancara dengan pihak Kementrian Agama Daerah Istimewa Yogyakarta data pondok pesantren yang ada hanya sebagai direktori data atau arsip yang Disimpan oleh pihak Kemenag. Pihak pondok pesantren melakukan setor data di Kemenag per kabupaten yang kemudian data akan disetor atau direkap di kemang pusat. Data pondok pesantren tersebut tentu jika diolah akan sangat membantu masyarakat yang mencari informasi mengenai pondok pesantren karena saat ini belum ada *website* yang menampung informasi seluruh pondok pesantren di Provinsi Daerah Istimewa Yogyakarta.

Dengan dibangunnya "Aplikasi Sistem Informasi Geografis (SIG) Pondok Pesantren Berbasis *Web*" ini, diharapkan dapat menjadi *website* yang menyediakan informasi detail mengenai pondok pesantren beserta persebaran pondok pesantren yang disajikan dengan antarmuka peta Yogyakarta. Sistem informasi geografis mempunyai kemampuan mengelola dan analisis data spasial dan data non-spasial. Dalam sistem informasi geografis pengelolaan data spasial merupakan hal yang penting. Pada sistem yang penulis buat data spasial berupa data peta online dari Google Maps dan data non spasial yang digunakan adalah data primer yaitu data yang di dapatkan dari Kemenag serta data sekunder yaitu data yang gunanya untuk melengkapi informasi yang di dapatkan dari pihak pondok pesantren.

Di dalam *website* terdapat beberapa pengguna yaitu admin Kemenag sebagai super admin, admin ponpes, dan masyarakat sebagai pengunjung *website*.

Admin Kemenag atau super admin melakukan pengelolan data *user* atau mendaftarkan pengguna sebagai admin ponpes. Serta dapat mengelola data dari pondok pesantren seperti alamat, kabupaten, kecamatan dan detail dari pondok pesantren yaitu infromasi pondok pesantren, fasilitas, bahasa, ekskul, jenjang dan media atau foto dari pondok pesantren. Selain itu admin Kemenag juga dapat melakukan *upload* data yang dapat di *download* oleh masyarakat dan mengelola data berita acara terbaru dari pondok pesantren.

Untuk admin ponpes hanya dapat mengakses pondok pesantren miliknya atau pondok pesantren yang sudah ada data nya di dalam *website*. Data pondok pesantren sebelumnya sudah di isi oleh admin Kemenag hanya saja belum lengkap sehingga tugas admin ponpes adalah untuk melengkapi data agar informasi mengenai pondok pesantren yang akan disajikan untuk masyarakat menjadi lengkap dan informatif. Selain itu admin ponpes juga dapat mengelola data berita acara terbaru pondok pesantren untuk umum sehingga acara akan diketahui oleh masyarakat luas.

Masyarakat atau pengunjung *website* dapat melihat persebaran pondok pesantren yang disajikan pada peta Daerah Istimewa Yogyakarta. Peta juga menyediakan *filter* per wilayah sehingga masyarakat dapat melihat pondok pesantren di wilayah tertentu yang di inginkan. Selain itu masyarakat dapat melihat informasi detail dari pondok pesantren, men-*download* data yang disediakan dari Kemenag, melihat berita acara terbaru serta melihat grafik jumlah santri berdasarkan santri mukim dan tidak mukim.

### **3.2 Analisis Kebutuhan Sistem**

Analisis kebutuhan sistem merupakan tahap yang bertujuan untuk mengetahui kebutuhan-kebutuhan yang diperlukan oleh sistem. Analisis kebutuhan sistem yang digunakan pada "Aplikasi Sistem Informasi Geografis (SIG) Pondok Pesantren Berbasis *Web*" adalah analisis kebutuhan masukan (*input*), analisis kebutuhan proses, analisis kebutuhan keluaran (*output*), analisis kebutuhan perangkat lunak (*software*), dan analisis kebutuhan perangkat keras (*hardware*).

### **3.2.1 Analisis Kebutuhan Masukan (***Input***)**

a. Data *Login*

Data *login* berisi *username* dan *password* harus dimasukkan oleh admin untuk dapat masuk dan mengakses sistem.

b. Data *User*

Data *user* merupakan data dari admin yang didaftarkan. Pada tahap pengisian data *user*  dilakukan penentuan level yaitu admin Kemenag atau admin ponpes.

c. Data *User* Ponpes

Data *user* ponpes hanya dapat dikelola oleh admin Kemenag. Berisi daftar *username*  (admin yang ditentukan untuk dapat mengakses pondok pesantren) dan nama ponpes.

d. Data Kabupaten

Daftar semua data kabupaten dan kota yang ada di Provinsi Daerah Istimewa Yogyakarta. Total data kabupaten dan kota adalah 5 kabupaten dan kota.

e. Data Kaecamatan

Daftar semua data kecamatan yang ada di Provinsi Daerah Istimewa Yogyakarta. Total data kecamatan adalah 78 kecamatan.

f. Data Alamat

Daftar alamat dari seluruh pondok pesantren yang ada di Provinsi Daerah Istimewa Yogyakarta.

g. Data Ponpes

Daftar semua data pondok pesantren yang ada di Provinsi Daerah Istimewa Yogyakarta. Total data pondok pesantren adalah 284 pondok pesantren.

h. Data Fasilitas Ponpes

Daftar seluruh fasilitas yang ada di pondok pesantren.

i. Data Bahasa Ponpes

Daftar seluruh bahasa yang digunakan dan dipelajari di pondok pesantren.

j. Data Ekskul Ponpes

Daftar seluruh ekstrakurikuler yang ada di pondok pesantren.

k. Data Jenjang Ponpes

Daftar jenjang pendidikan dari pondok pesantren.

l. Data Media

Daftar media atau foto dari seluruh pondok pesantren.

m. Data *File*

Daftar *file* yang di *upload* oleh admin Kemenag dan dapat di *download* oleh pengunjung *website.*

n. Data Berita

Daftar berita acara terbaru untuk umum yang diselenggarakan oleh pondok pesantren.

# **3.2.2 Analisis Kebutuhan Proses**

- a. Proses *Login*
- b. Mengelola data *user* (melihat, menambahkan, mengubah dan menghapus)
- c. Mengelola data *user* ponpes (melihat, menambahkan, mengubah dan menghapus)
- d. Mengelola data kabupaten (melihat, menambahkan, mengubah, dan menghapus)
- e. Mengelola data kecamatan (melihat, menambahkan, mengubah, dan menghapus)
- f. Mengelola data alamat (melihat, menambahkan, mengubah, dan menghapus)
- g. Mengelola data ponpes (melihat, menambahkan, melihat detail ponpes, mengubah dan menghapus)
- h. Mengelola data fasilitas (melihat, menambahkan, mengubah, dan menghapus)
- i. Mengelola data bahasa (melihat, menambahkan, mengubah, dan menghapus)
- j. Mengelola data ekskul (melihat, menambahkan, mengubah, dan menghapus)
- k. Mengelola data jenjang (melihat, menambahkan, mengubah, dan menghapus)
- l. Mengelola data media (melihat, menambahkan, mengubah, dan menghapus)
- m. Mengelola data *file* (melihat, menambahkan, mengubah, dan menghapus)
- n. Mengelola data berita (melihat, menambahkan, melihat detail berita, mengubah, dan menghapus)

## **3.2.3 Analisis Kebutuhan Keluaran (***Output***)**

- a. Informasi berita acara terbaru serta notifikasi acara pada peta
- b. Informasi pondok pesantren
- c. Informasi grafik jumlah santri
- d. Informasi peta persebaran pondok pesantren
- e. Informasi *list* data untuk di *download* pengunjung *website*

## **3.2.4 Analisis Kebutuhan Perangkat Lunak (***Software***)**

a. QGis 2.8 Wien

Perangkat sistem informasi geografis (SIG) *open source* dengan lisensi di bawah (GNU) *General Public License* yang mendukung banyak format dan fungsionalitas data *vector*, *raster*, dan basisdata.

b. Google Maps API

Google Maps Application Programming Interface merupakan fitur yang di sediakan oleh Google Maps berupa *Library* JavaScript yang mengintegrasikan Google Maps API kedalam *website* yang dibuat.

c. XAMPP Control Panel

XAMPP adalah *software* yang mendukung banyak sistem operasi. Berfungsi sebagai *server* yang berdiri sendiri (*localhost*).

d. Apache Web Server

Apache merupakan *web server* yang *multi-platfrom* atau dapat di jalankan pada banyak sistem operasi, yang bertanggung jawab pada bagian *request-response HTTP*.

e. PhpMyAdmin

*Software* yang di gunakan untuk mengelola *database* MySQL melalui antarmuka (*Interface*) grafis serta mendukung berbagai operasi MySQL diantaranya mengelola basisdata, relasi, tabel, dan lainnya.

f. MySQL

*Software* sistem manajemen basisdata SQL yang *multithread* dan *multiuser*.

g. Balsamiq Mockups Versi 3

Balsamiq *mockups* adalah *software* yang di gunakan untuk membuat rancangan antarmuka (*Interface*) dari sebuah sistem. Tampilan sistem yang dibuat dapat berbasis *website* atau *mobile*.

h. Microsoft Visio 2013

Microsoft visio di gunakan untuk membuat diagram seperti *use case, activity diagram,* dan lainnya.

i. DB Designer 4

*Software* yang di gunakan untuk membuat dan merancang *database* untuk MySQL *database*.

j. Sublime Text 2

Teks editor yang di gunakan untuk menuliskan kode dan mendukung banyak bahasa pemrograman.

k. Bootstrap Template

Bootstrap *template* merupakan *library framework CSS* yang di buat untuk memudahkan pada bagian pengembangan *front-end* serta penulisan kode *html*.

l. Browser

*Software* yang berfungsi untuk menyajikan sumber informasi di internet serta digunakan untuk menampilkan sistem atau *website* yang di buat.

# **3.2.5 Analisis Kebutuhan Perangkat Keras (***Hardware***)**

a. Laptop dengan spesifikasi :

Processor Intel Core i3-3217U 1.80GHz, RAM 6GB, HDD 500GB.

- b. Akses Internet
- c. Printer

### **3.3 Rancangan Sistem**

## **3.3.1 Identifikasi Aktor**

Sistem dapat diakses oleh tiga pengguna yaitu admin Kemenag, admin ponpes, dan pengunjung *website*. Berikut deskripsi dari identifikasi aktor pada Tabel 3.1.

| N <sub>0</sub> | Aktor               | <b>Deskripsi</b>                                                         |  |
|----------------|---------------------|--------------------------------------------------------------------------|--|
| A1             | Admin Kemenag       | Seorang yang memiliki hak akses penuh terhadap website atau dapat        |  |
|                |                     | disebut dengan super admin. Pada Kemenag per kabupaten/kota              |  |
|                |                     | memiliki akun <i>admin</i> masing-masing sehingga dapat mengakses        |  |
|                |                     | ataupun mengelola data yang ada pada website sesuai kebutuhan.           |  |
| A2             | <b>Admin Ponpes</b> | Seorang yang hanya memiliki hak akses terbatas pada website. Akun        |  |
|                |                     | admin ponpes dibuat oleh <i>admin</i> Kemenag. Admin ponpes dapat        |  |
|                |                     | memasukkan "Data Detail Ponpes" guna melengkapi informasi                |  |
|                |                     | mengenai ponpes pada website dan juga membuat berita acara               |  |
|                |                     | terbaru pondok pesantren.                                                |  |
| A <sub>3</sub> | Pengunjung Website  | Pengunjung Website dapat menikmati fitur yang disediakan seperti         |  |
|                |                     | "Peta" untuk melihat persebaran pondok pesantren yang ada di             |  |
|                |                     | Daerah Istimewa Yogyakarta, "Pencarian" guna memudahkan dalam            |  |
|                |                     | mencari ponpes yang di inginkan dengan menggunakan kata kunci            |  |
|                |                     | berupa nama ponpes ataupun menggunakan fitur <i>filter</i> , mendapatkan |  |
|                |                     | informasi detail ponpes pada menu "Ponpes", dapat mengunduh data         |  |
|                |                     | yang disediakan pada menu "Data", mendapatkan informasi umum             |  |
|                |                     | mengenai ponpes pada menu "Tentang", mendapatkan informasi               |  |
|                |                     | mengenai berita acara terbaru yang diadakan oleh pondok pesantren,       |  |
|                |                     | serta melihat grafik mengenai jumlah santri pondok pesantren yang        |  |
|                |                     | ada di Daerah Istimewa Yogyakarta.                                       |  |

Tabel 3.1 Identifikasi aktor

## **3.3.2** *Use Case Diagram*

*Use Case Diagram* digunakan untuk mendeskripsikan interaksi antara satu atau lebih aktor dengan sistem yang akan dibuat dan juga setiap fungsi yang terdapat di dalam sistem. *Use case* dapat dilihat pada Gambar 3.1.

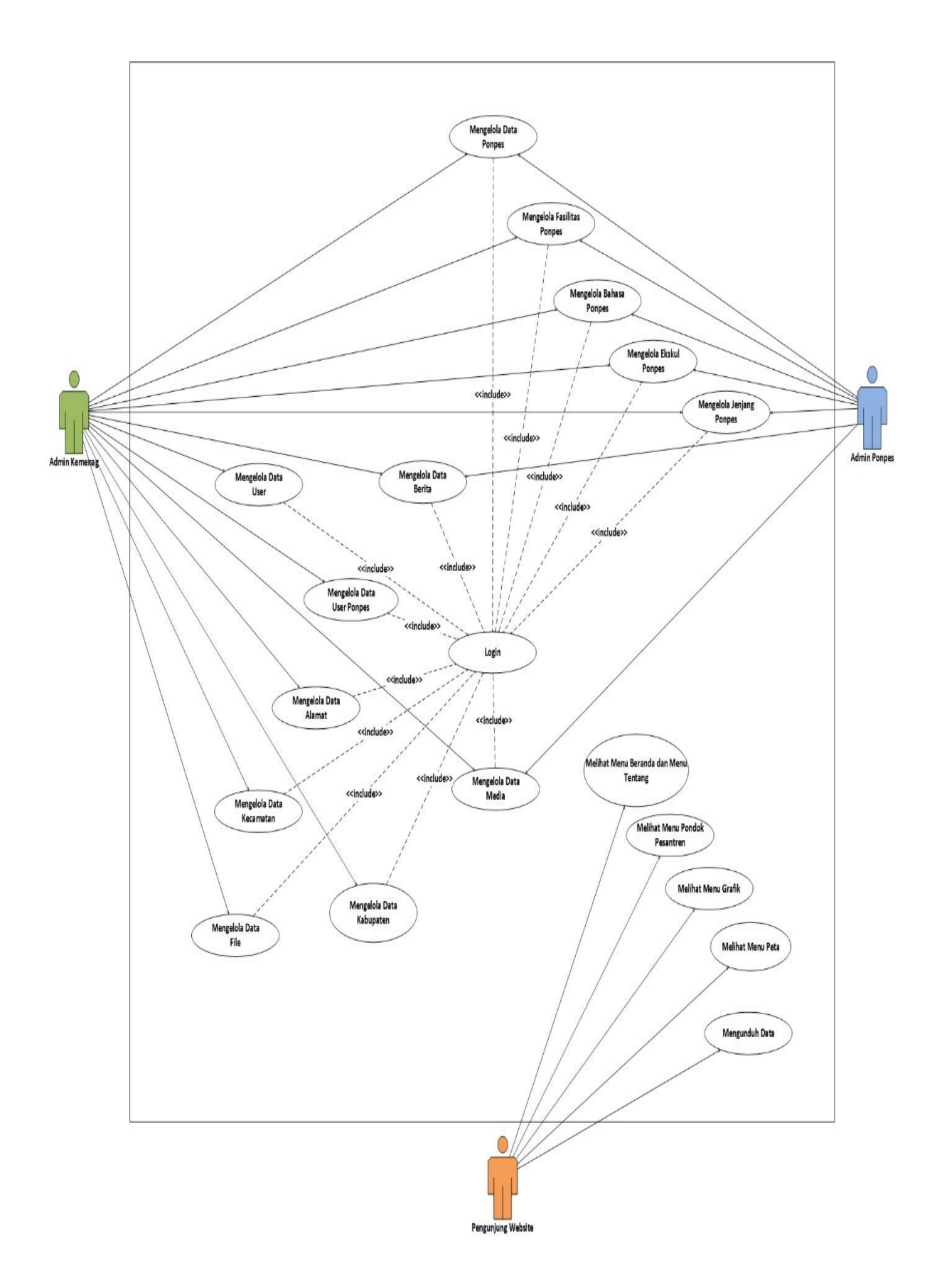

Gambar 3.1 *Use case* diagram aplikasi SIG ponpes

Gambar 3.1 menunjukkan tampilan *use case* Aplikasi Sistem Informasi Geografis (SIG) Pondok Pesantren Berbasis *Web* yang memiliki 3 aktor yaitu admin Kemenag, admin ponpes dan pengunjung *website*. Admin Kemenag dan admin ponpes harus *login* terlebih dahulu dengan memasukkan *username* dan *password* agar dapat melakukan semua proses yang ada pada *website*. Admin Kemenang dapat mengelola data *user* yaitu mendaftarkan admin ponpes dengan mengisi data serta membuat *username* dan *password*. Selain itu dapat mengelola *user* ponpes di mana admin Kemenag menentukan ponpes dan nama dari admin ponpes yang dapat mengelola data ponpes yang sudah ditentukan.

Mengelola alamat, kabupaten dan kecamatan dari pondok pesantren juga dilakukan oleh admin Kemenag. Di dalam alamat berisi data latitude dan longitude yang digunakan untuk menentukan titik lokasi dari pondok pesantren. Titik lokasi ditampilkan dengan *marker* yang ada di dalam peta Provinsi Daerah Istimewa Yogyakarta. Peta merupakan data spasial yang didapatkan dari Google Maps API.

Selain itu admin Kemenag juga dapat mengelola data ponpes yaitu mengisi informasi dari pondok pesantren beserta mengelola data fasilitas, bahasa, ekskul, jenjang, dan media untuk melengkapi informasi mengenai pondok pesantren yang akan disajikan di *website*. Admin Kemenag juga dapat mengelola berita acara terbaru dari pondok pesantren serta mengunggah *file* yang dapat di unduh oleh pengunjung *website*.

Admin Ponpes juga dapat mengelola data ponpes yaitu mengisi informasi dari pondok pesantren beserta mengelola data fasilitas, bahasa, ekskul, jenjang, dan media untuk melengkapi informasi mengenai pondok pesantren yang akan disajikan di *website*. Namun ponpes yang diolah hanyalah satu ponpes saja yaitu ponpes yang sudah ditentukan oleh admin Kemenag sebelumnya.

Pengunjung *website* dapat melihat berita acara ponpes pada menu beranda yaitu berita acara terbaru yang dilaksanakan di pondok pesantren, melihat detail informasi ponpes pada menu pondok pesantren, melihat grafik jumlah santri yang dikategorikan berdasarkan santri mukim dan santri tidak mukim, melihat peta persebaran ponpes yang ada di Provinsi Daerah Istimewa Yogyakarta pada menu peta. Serta mengunduh data yang sudah disediakan untuk umum oleh Kemenag.

### **3.3.3** *Activity Diagram*

*Activity Diagram* digunakan untuk menggambarkan tentang aktifitas yang terjadi pada sistem dengan menunjukkan langkah-langkah dalam proses kerja sistem yang dibuat. Berikut *activy diagram* pada masing-masing menu:

a. *Activity Diagram Login* Admin

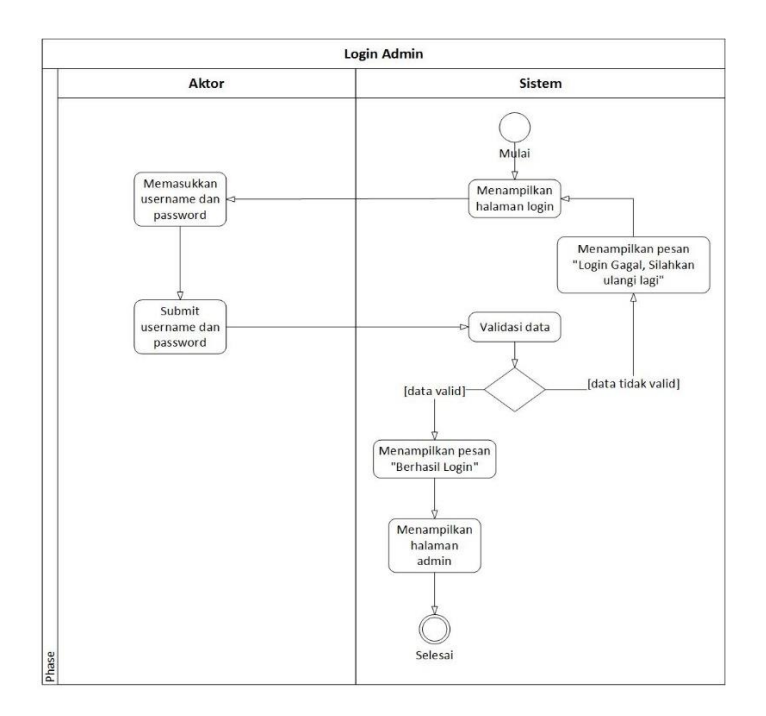

Gambar 3.2 *Activity diagram login* admin

Pada Gambar 3.2 menampilkan *activity diagram login* atau halaman masuk untuk admin. Admin diminta untuk memasukkan *username* dan *password* kemudian sistem akan memvalidasi, jika data sesuai maka sistem akan menampilkan pesan "Berhasil *Login*" dan juga menampilkan halaman admin, sedangkan jika data tidak sesuai maka sistem akan menampilkan pesan "*Login* gagal, silahkan ulangi lagi" dan menampilkan halaman *login*  kembali.

### b. *Activity Diagram* Olah *User*

Untuk menu olah *user* hanya dapat diakses olah super admin atau admin Kemenag. Di mana admin Kemenag harus login terlebih dahulu. Pada menu olah *user* dapat dilakukan tambah data *user*, mengubah data *user* dan menghapus data *user.*

Untuk tambah data admin diminta mengisi data *user* dengan lengkap kemudian sistem akan menyimpan data dan memberi pesan "Data *User* Berhasil Disimpan" jika admin memilih simpan tetapi jika memilih batal sistem akan kembali menampilkan halaman olah *user*. Untuk mengubah data admin perlu menakan tombol "Ubah" dan sistem akan menampilkan halaman ubah data *user* di mana ditampilkan *form* yang sudah terisi dengan data sebelumnya, setelah itu admin dapat mengubah data dan menyimpan data kemudian sistem akan menampilkan pesan "Data *User* Berhasil Diperbarui" ataupun membatalkan maka sistem akan kembali menampilkan halaman ubah data user sebelumnya. Admin juga dapat melakukan hapus data *user* sebelum data terhapus sistem akan menampilkan pesan "Apakah yakin ingin menghapus data?" jika iya sistem akan menghapusnya, jika dibatalkan sistem akan kembali menampilkan halaman olah *user*. Pada Gambar 3.3 menampilkan *activity diagram* olah *user* atau halaman olah *user*.

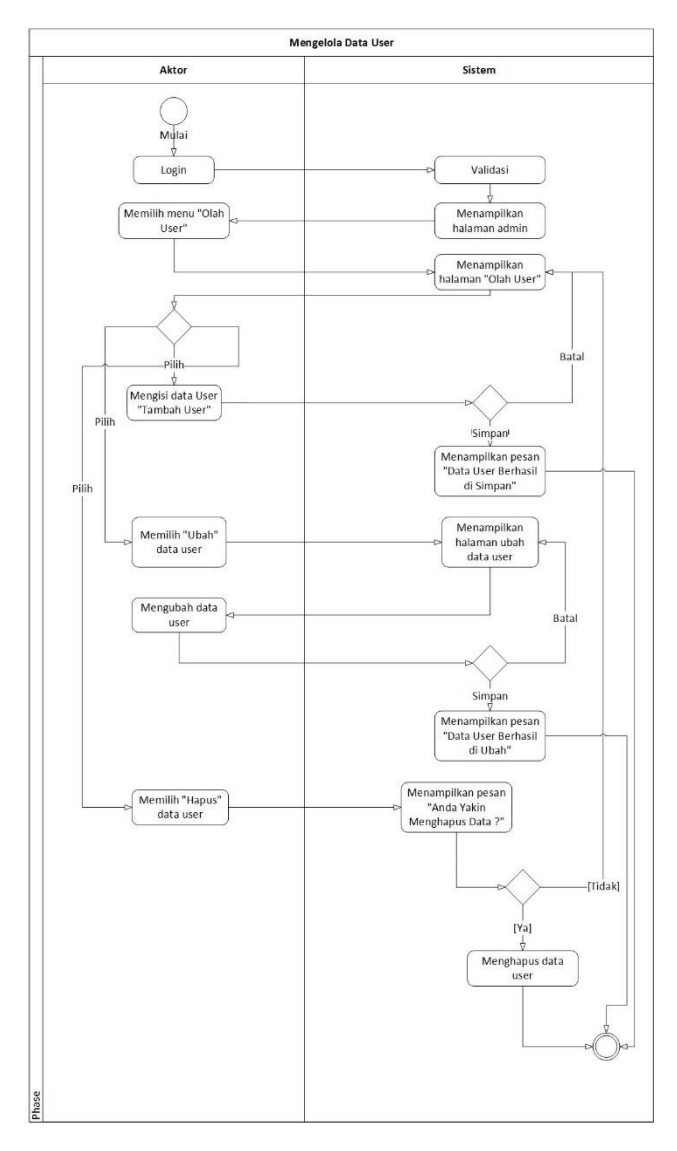

Gambar 3.3 *Activity diagram* olah *user*

### c. *Activity Diagram* Olah *User* Ponpes

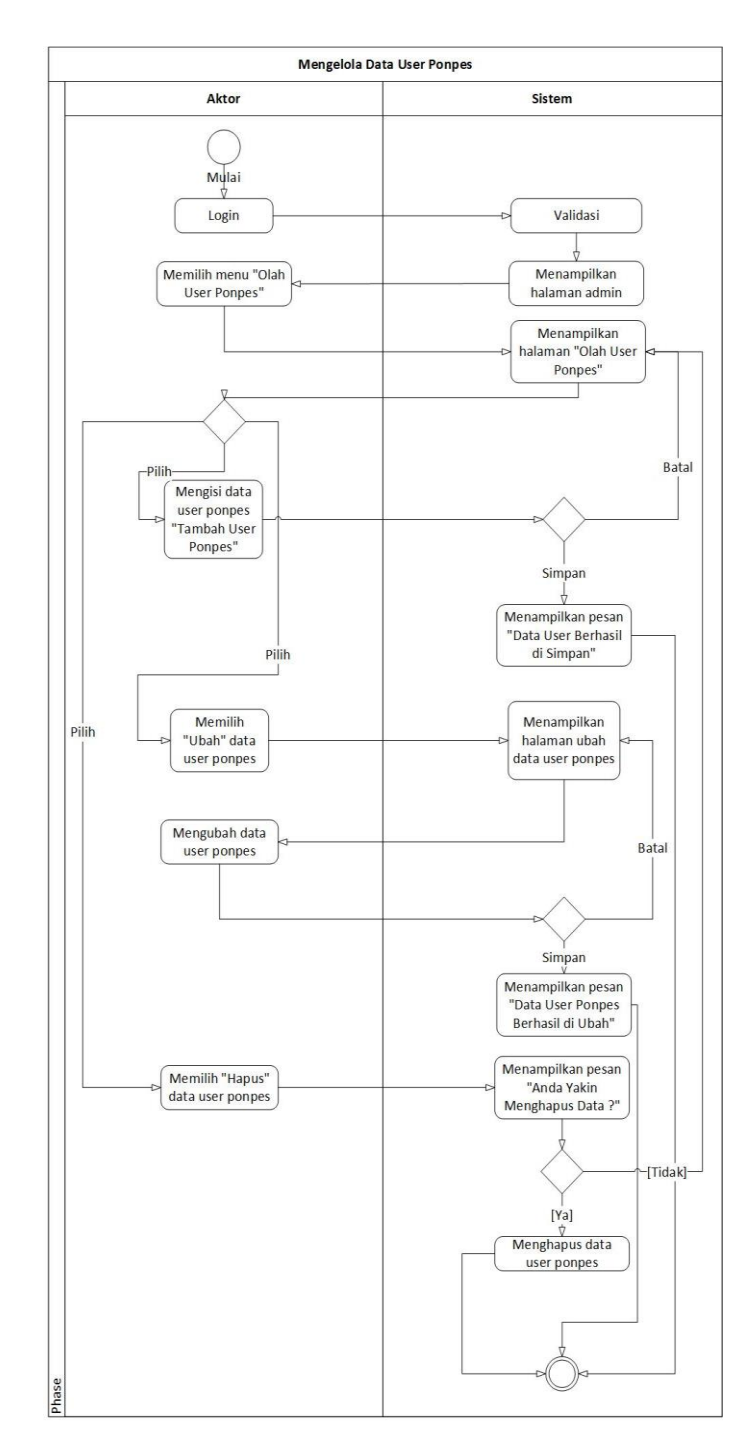

Gambar 3.4 *Activity diagram* olah *user* ponpes

Pada Gambar 3.4 menampilkan *activity diagram* olah *user* ponpes atau halaman olah *user* ponpes. Untuk menu olah *user* ponpes hanya dapat diakses olah super admin atau admin Kemenag. Di mana admin Kemenag harus *login* terlebih dahulu. Pada menu olah *user* ponpes dapat di lakukan tambah data *user* ponpes, mengubah data *user* ponpes dan menghapus data *user* ponpes*.*

Untuk tambah data admin diminta mengisi data *user* ponpes dengan lengkap kemudian sistem akan menyimpan data dan memberi pesan "Data *User* Ponpes Berhasil Disimpan" jika admin memilih simpan tetapi jika memilih batal sistem akan kembali menampilkan halaman olah *user* ponpes. Untuk mengubah data admin perlu menakan tombol "Ubah" dan sistem akan menampilkan halaman ubah data *user* ponpes di mana ditampilkan *form* yang sudah terisi dengan data sebelumnya, setelah itu admin dapat mengubah data dan menyimpan data kemudian sistem akan menampilkan pesan "Data *User* Ponpes Berhasil Diperbarui" ataupun membatalkan maka sistem akan kembali menampilkan halaman ubah data *user* ponpes sebelumnya. Admin juga dapat melakukan hapus data *user* sebelum data terhapus sistem akan menampilkan pesan "Apakah yakin ingin menghapus data?" jika iya sistem akan menghapusnya, jika dibatalkan sistem akan kembali menampilkan halaman olah user ponpes.

### d. *Activity Diagram* Olah Kabupaten

Untuk menu olah kabupaten hanya dapat diakses olah super admin atau admin Kemenag. Di mana admin Kemenag harus *login* terlebih dahulu. Pada menu olah kabupaten dapat dilakukan tambah data kabupaten, mengubah data kabupaten dan menghapus data kabupaten*.*

Untuk tambah data admin diminta mengisi data kabupaten kemudian sistem akan menyimpan data dan memberi pesan "Data Kabupaten Berhasil Disimpan" jika admin memilih simpan tetapi jika memilih batal sistem akan kembali menampilkan halaman olah kabupaten. Untuk mengubah data admin perlu menakan tombol "Ubah" dan sistem akan menampilkan halaman ubah data kabupaten di mana ditampilkan *form* yang sudah terisi dengan data sebelumnya, setelah itu admin dapat mengubah data dan menyimpan data kemudian sistem akan menampilkan pesan "Data Kabupaten Berhasil Diperbarui" ataupun membatalkan maka sistem akan kembali menampilkan halaman ubah data kabupaten sebelumnya. Admin juga dapat melakukan hapus data kabupaten sebelum data terhapus sistem akan menampilkan pesan "Apakah yakin ingin menghapus data?" jika iya sistem akan menghapusnya, jika dibatalkan sistem akan kembali menampilkan halaman olah kabupaten. Pada Gambar 3.5 menampilkan *activity diagram* olah kabupaten atau halaman olah kabupaten.

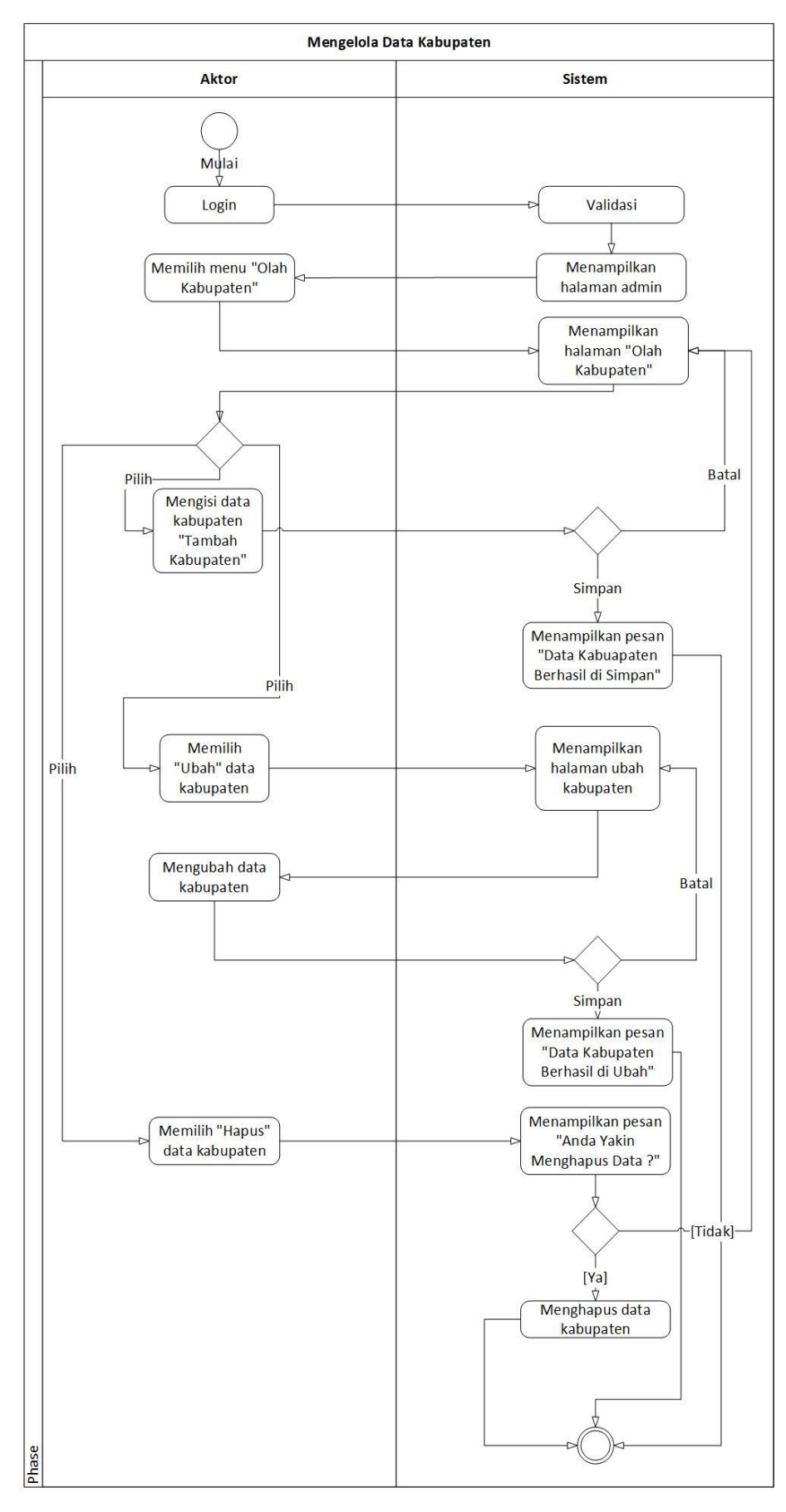

Gambar 3.5 *Activity diagram* olah kabupaten

### e. *Activity Diagram* Olah Kecamatan

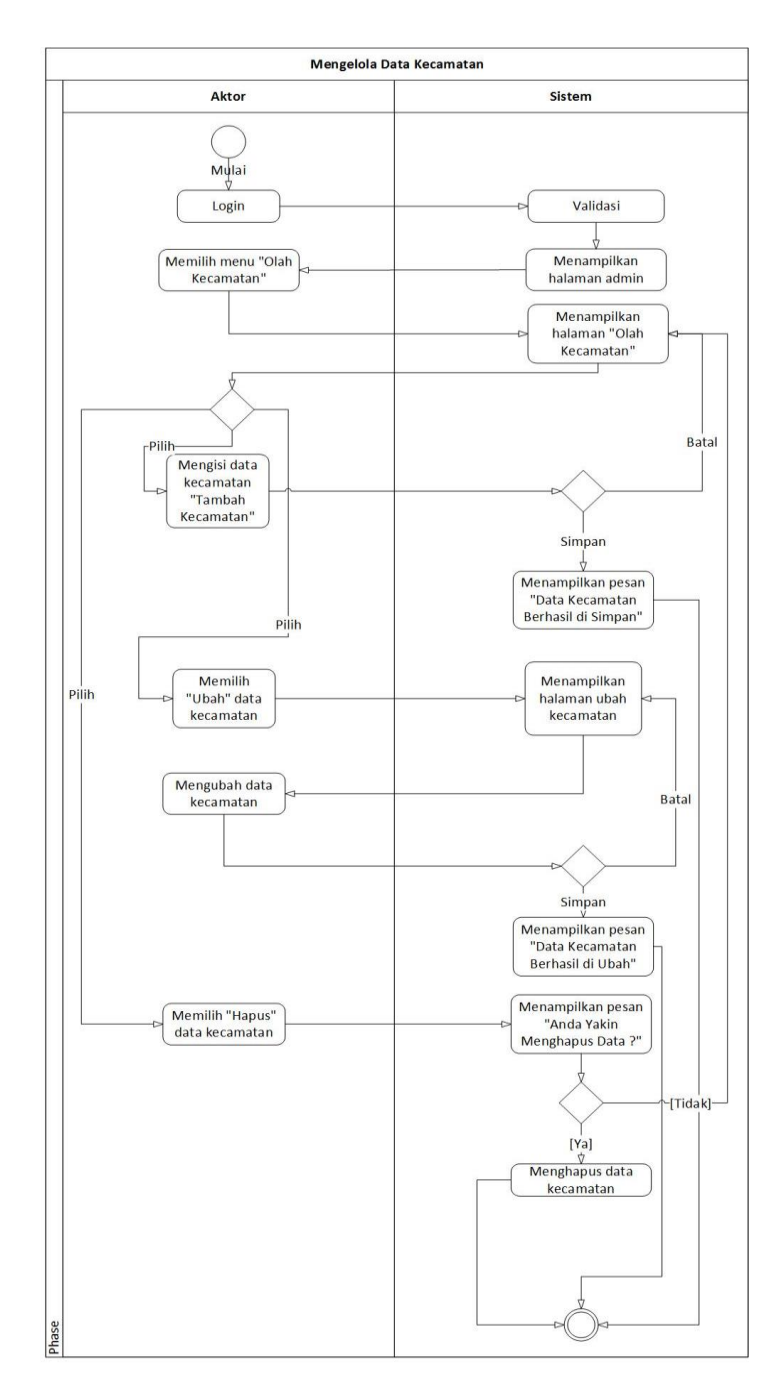

Gambar 3.6 *Activity diagram* olah kecamatan

Pada Gambar 3.6 menampilkan *activity diagram* olah kecamatan atau halaman olah kecamatan. Untuk menu olah kecamatan hanya dapat diakses olah super admin atau admin Kemenag. Di mana admin Kemenag harus *login* terlebih dahulu. Pada menu olah kabupaten dapat dilakukan tambah data kecamatan, mengubah data kecamatan dan menghapus data kecamatan*.*

Untuk tambah data admin diminta mengisi data kecamatan kemudian sistem akan menyimpan data dan memberi pesan "Data Kecamatan Berhasil Disimpan" jika admin memilih simpan tetapi jika memilih batal sistem akan kembali menampilkan halaman olah kecamatan. Untuk mengubah data admin perlu menakan tombol "Ubah" dan sistem akan menampilkan halaman ubah data kecamatan di mana ditampilkan *form* yang sudah terisi dengan data sebelumnya, setelah itu admin dapat mengubah data dan menyimpan data kemudian sistem akan menampilkan pesan "Data Kecamatan Berhasil Diperbarui" ataupun membatalkan maka sistem akan kembali menampilkan halaman ubah data kecamatan sebelumnya. Admin juga dapat melakukan hapus data kecamatan sebelum data terhapus sistem akan menampilkan pesan "Apakah yakin ingin menghapus data?" jika iya sistem akan menghapusnya, jika dibatalkan sistem akan kembali menampilkan halaman olah kecamatan.

### f. *Activity Diagram* Olah Alamat

Untuk menu olah alamat hanya dapat diakses olah super admin atau admin Kemenag. Di mana admin Kemenag harus login terlebih dahulu. Pada menu olah alamat dapat dilakukan tambah data alamat, mengubah data alamat dan menghapus data alamat*.*

Untuk tambah data admin diminta mengisi data alamat kemudian sistem akan menyimpan data dan memberi pesan "Data Alamat Berhasil Disimpan" jika admin memilih simpan tetapi jika memilih batal sistem akan kembali menampilkan halaman olah alamat. Untuk mengubah data admin perlu menakan tombol "Ubah" dan sistem akan menampilkan halaman ubah data alamat di mana ditampilkan *form* yang sudah terisi dengan data sebelumnya, setelah itu admin dapat mengubah data dan menyimpan data kemudian sistem akan menampilkan pesan "Data Alamat Berhasil Diperbarui" ataupun membatalkan maka sistem akan kembali menampilkan halaman ubah data alamat sebelumnya. Admin juga dapat melakukan hapus data alamat sebelum data terhapus sistem akan menampilkan pesan "Apakah yakin ingin menghapus data?" jika iya sistem akan menghapusnya, jika dibatalkan sistem akan kembali menampilkan halaman olah alamat. Pada Gambar 3.7 menampilkan *activity diagram* olah alamat atau halaman olah alamat.

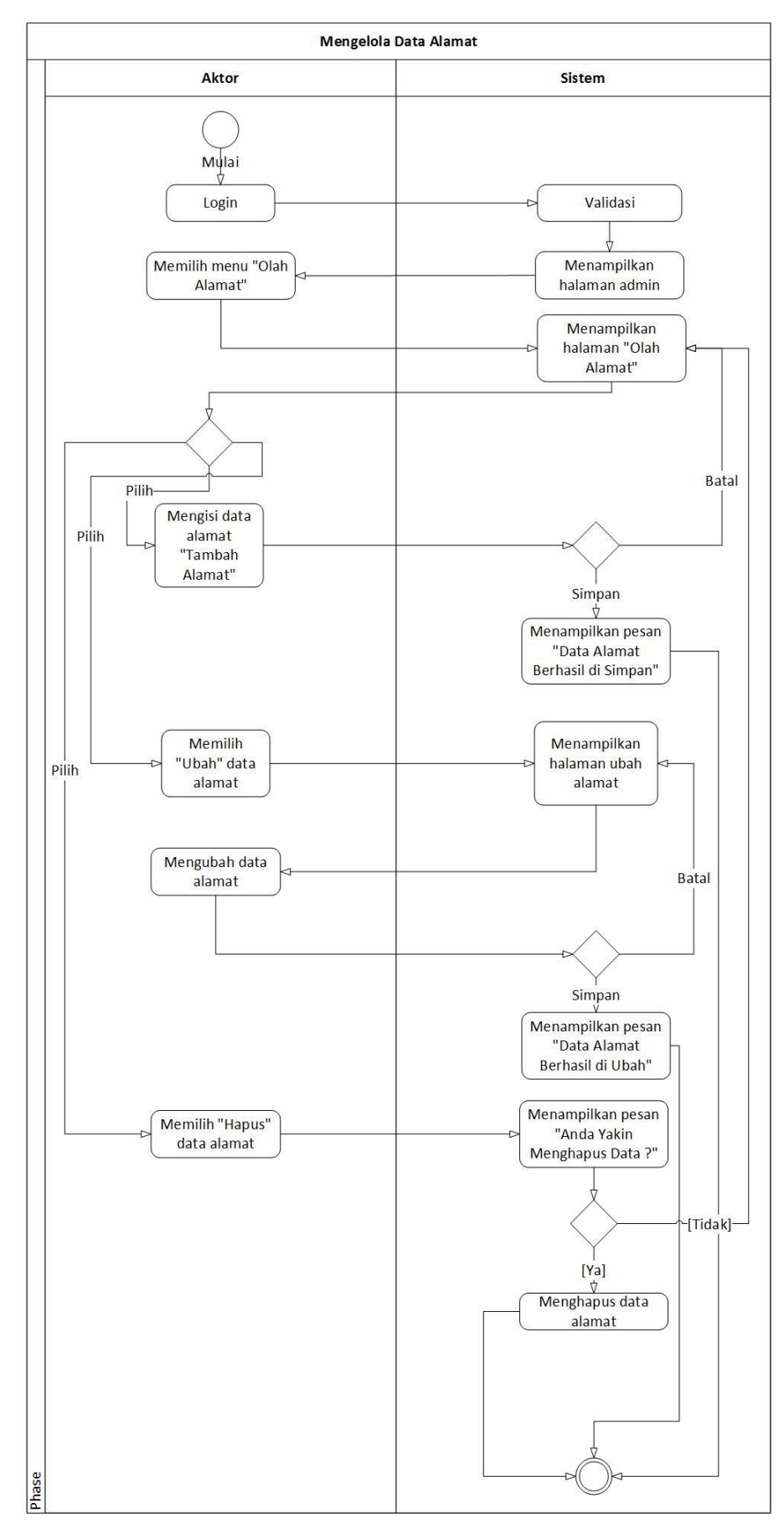

Gambar 3.7 *Activity diagram* olah alamat

## g. *Activity Diagram* Olah Ponpes

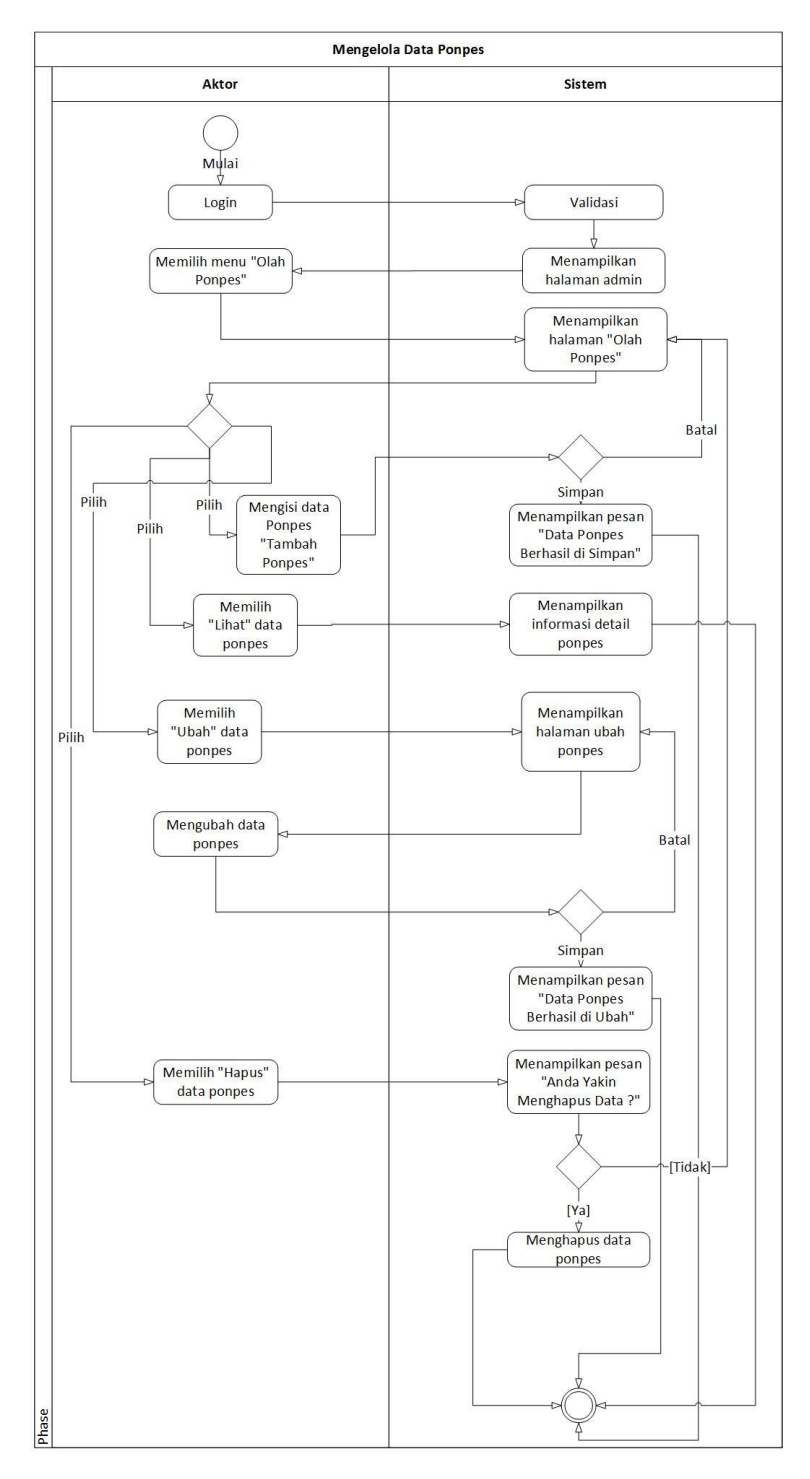

Gambar 3.8 *Activity diagram* olah ponpes

Pada Gambar 3.8 menampilkan *activity diagram* olah ponpes atau halaman olah ponpes. Untuk menu olah ponpes dapat diakses olah super admin atau admin Kemenag dan admin biasa atau admin ponpes tetapi dengan hak akses berbeda. Di mana admin harus login terlebih dahulu. Pada menu olah ponpes admin Kemenag dapat dilakukan lihat data ponpes, tambah data ponpes, mengubah data ponpes dan menghapus data ponpes*.* Namun, pada admin ponpes hanya dapat melihat ponpes dan mengubah data ponpes yang sudah ditentukan saja.

Untuk melihat data ponpes admin hanya perlu menekan tombol lihat dan sistem akan menampilkan data detail ponpes. Untuk tambah data admin diminta mengisi data ponpes kemudian sistem akan menyimpan data dan memberi pesan "Data Ponpes Berhasil Disimpan" jika admin memilih simpan tetapi jika memilih batal sistem akan kembali menampilkan halaman olah ponpes. Untuk mengubah data admin perlu menakan tombol "Ubah" dan sistem akan menampilkan halaman ubah data ponpes di mana ditampilkan *form* yang sudah terisi dengan data sebelumnya, setelah itu admin dapat mengubah data dan menyimpan data kemudian sistem akan menampilkan pesan "Data Ponpes Berhasil Diperbarui" ataupun membatalkan maka sistem akan kembali menampilkan halaman ubah data ponpes sebelumnya. Admin juga dapat melakukan hapus data ponpes sebelum data terhapus sistem akan menampilkan pesan "Apakah yakin ingin menghapus data?" jika iya sistem akan menghapusnya, jika dibatalkan sistem akan kembali menampilkan halaman olah ponpes.

### h. *Activity Diagram* Fasilitas Ponpes

Pada menu olah fasilitas dapat dilakukan tambah data fasilitas, mengubah data fasilitas dan menghapus data fasilitas*.* Untuk tambah data admin diminta mengisi data fasilitas kemudian sistem akan menyimpan data dan memberi pesan "Data Fasilitas Berhasil Disimpan" jika admin memilih simpan tetapi jika memilih batal sistem akan kembali menampilkan halaman olah fasilitas.

Untuk mengubah data admin perlu menakan tombol "Ubah" dan sistem akan menampilkan halaman ubah data fasilitas di mana ditampilkan *form* yang sudah terisi dengan data sebelumnya, setelah itu admin dapat mengubah data dan menyimpan data kemudian sistem akan menampilkan pesan "Data Fasilitas Berhasil Diperbarui" ataupun membatalkan maka sistem akan kembali menampilkan halaman ubah data fasilitas sebelumnya. Admin juga dapat melakukan hapus data fasilitas sebelum data terhapus sistem akan menampilkan pesan "Apakah yakin ingin menghapus data?" jika iya sistem akan menghapusnya, jika dibatalkan sistem akan kembali menampilkan halaman olah fasilitas. Pada Gambar 3.9 menampilkan *activity diagram* olah fasilitas atau halaman olah fasilitas.

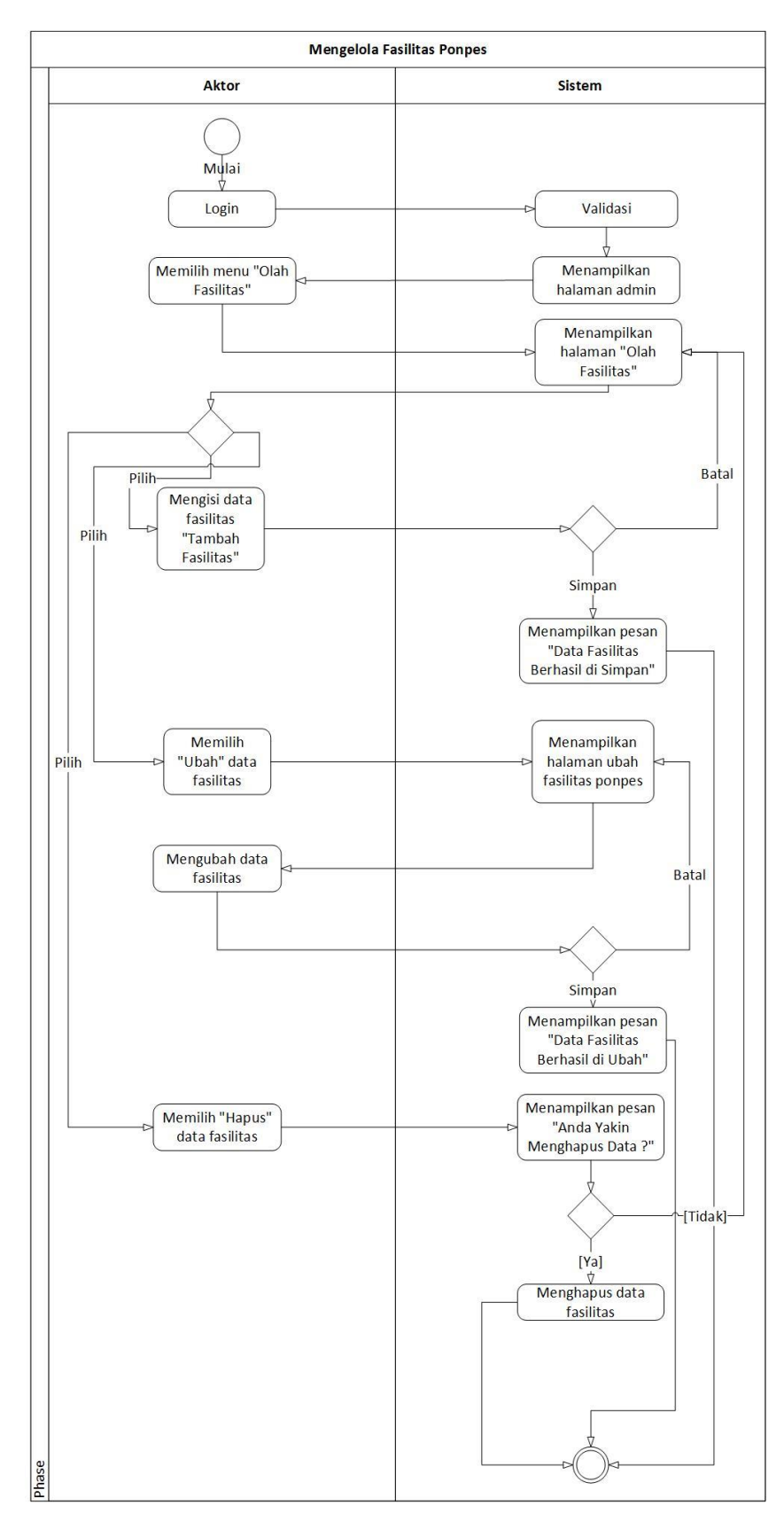

Gambar 3.9 *Activity diagram* fasilitas ponpes

# i. *Activity Diagram* Bahasa Ponpes

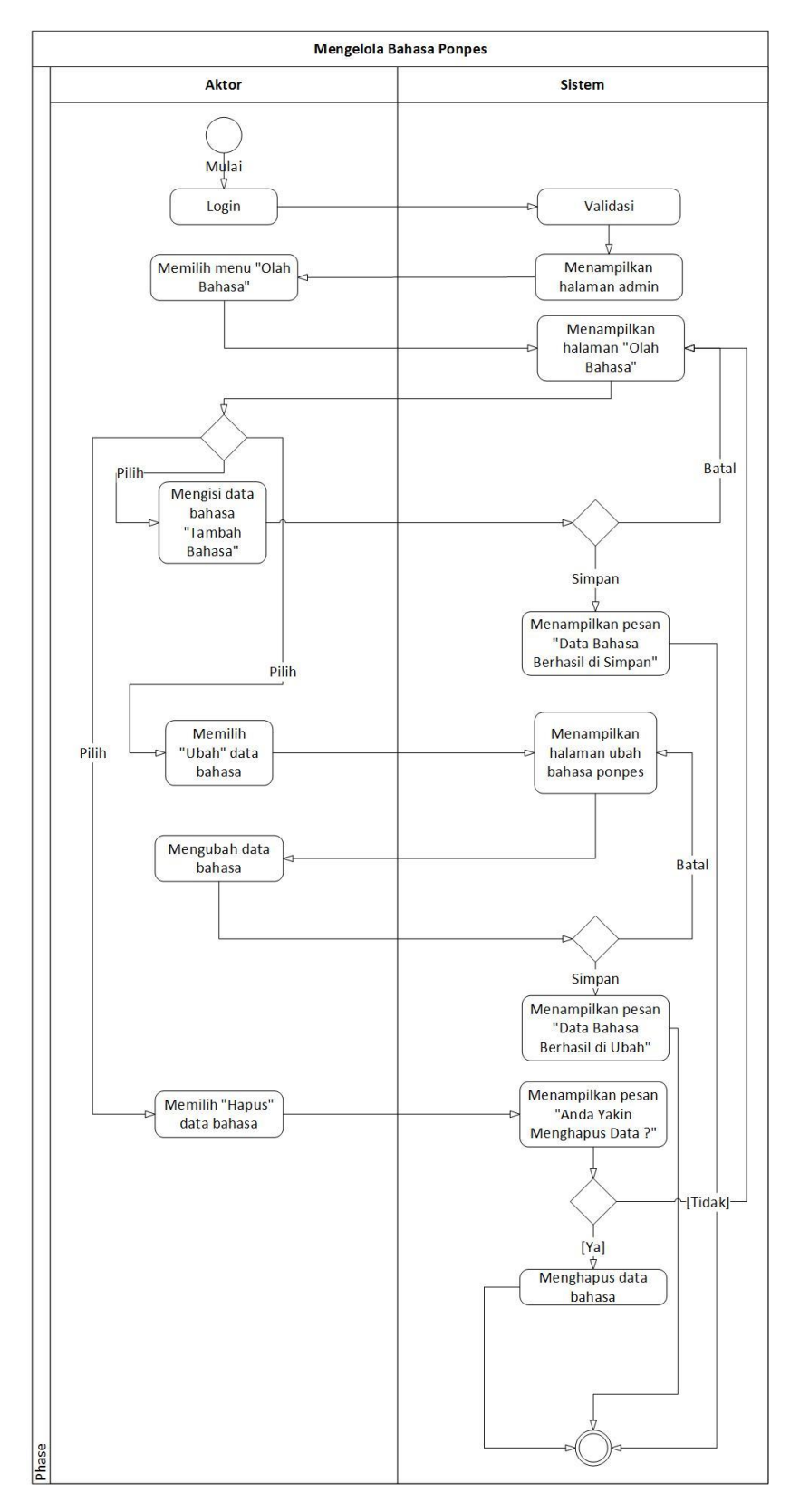

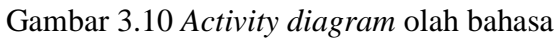

Pada Gambar 3.10 menampilkan *activity diagram* olah bahasa atau halaman olah bahasa. Pada menu olah bahasa dapat dilakukan tambah data bahasa, mengubah data bahasa dan menghapus data bahasa*.*

Untuk tambah data admin diminta mengisi data bahasa kemudian sistem akan menyimpan data dan memberi pesan "Data Bahasa Berhasil Disimpan" jika admin memilih simpan tetapi jika memilih batal sistem akan kembali menampilkan halaman olah bahasa. Untuk mengubah data admin perlu menakan tombol "Ubah" dan sistem akan menampilkan halaman ubah data bahasa di mana ditampilkan *form* yang sudah terisi dengan data sebelumnya, setelah itu admin dapat mengubah data dan menyimpan data kemudian sistem akan menampilkan pesan "Data Bahasa Berhasil Diperbarui" ataupun membatalkan maka sistem akan kembali menampilkan halaman ubah data bahasa sebelumnya. Admin juga dapat melakukan hapus data bahasa sebelum data terhapus sistem akan menampilkan pesan "Apakah yakin ingin menghapus data?" jika iya sistem akan menghapusnya, jika dibatalkan sistem akan kembali menampilkan halaman olah bahasa.

### j. *Activity Diagram* Ekstrakurikuler Ponpes

Pada menu olah ekskul dapat dilakukan tambah data ekskul, mengubah data ekskul dan menghapus data ekskul*.* Untuk tambah data admin diminta mengisi data ekskul kemudian sistem akan menyimpan data dan memberi pesan "Data Ekskul Berhasil Disimpan" jika admin memilih simpan tetapi jika memilih batal sistem akan kembali menampilkan halaman olah ekskul.

Untuk mengubah data admin perlu menakan tombol "Ubah" dan sistem akan menampilkan halaman ubah data ekskul di mana ditampilkan *form* yang sudah terisi dengan data sebelumnya, setelah itu admin dapat mengubah data dan menyimpan data kemudian sistem akan menampilkan pesan "Data Ekskul Berhasil Diperbarui" ataupun membatalkan maka sistem akan kembali menampilkan halaman ubah data ekskul sebelumnya. Admin juga dapat melakukan hapus data ekskul sebelum data terhapus sistem akan menampilkan pesan "Apakah yakin ingin menghapus data?" jika iya sistem akan menghapusnya, jika dibatalkan sistem akan kembali menampilkan halaman olah ekskul. Pada Gambar 3.11 menampilkan *activity diagram* olah ekskul atau halaman olah ekskul.

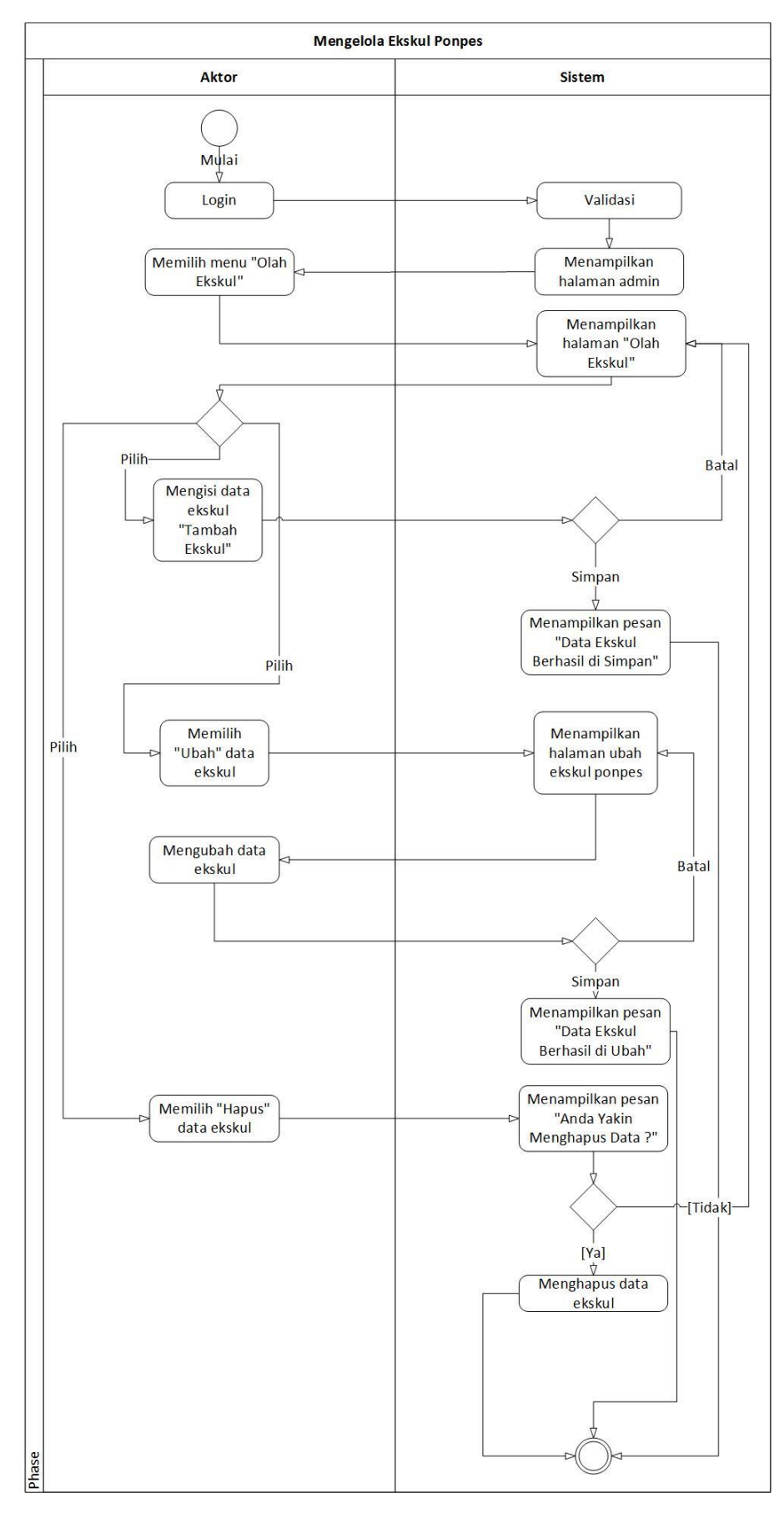

Gambar 3.11 *Activity diagram* olah ekstrakurikuler

# k. *Activity Diagram* Jenjang Ponpes

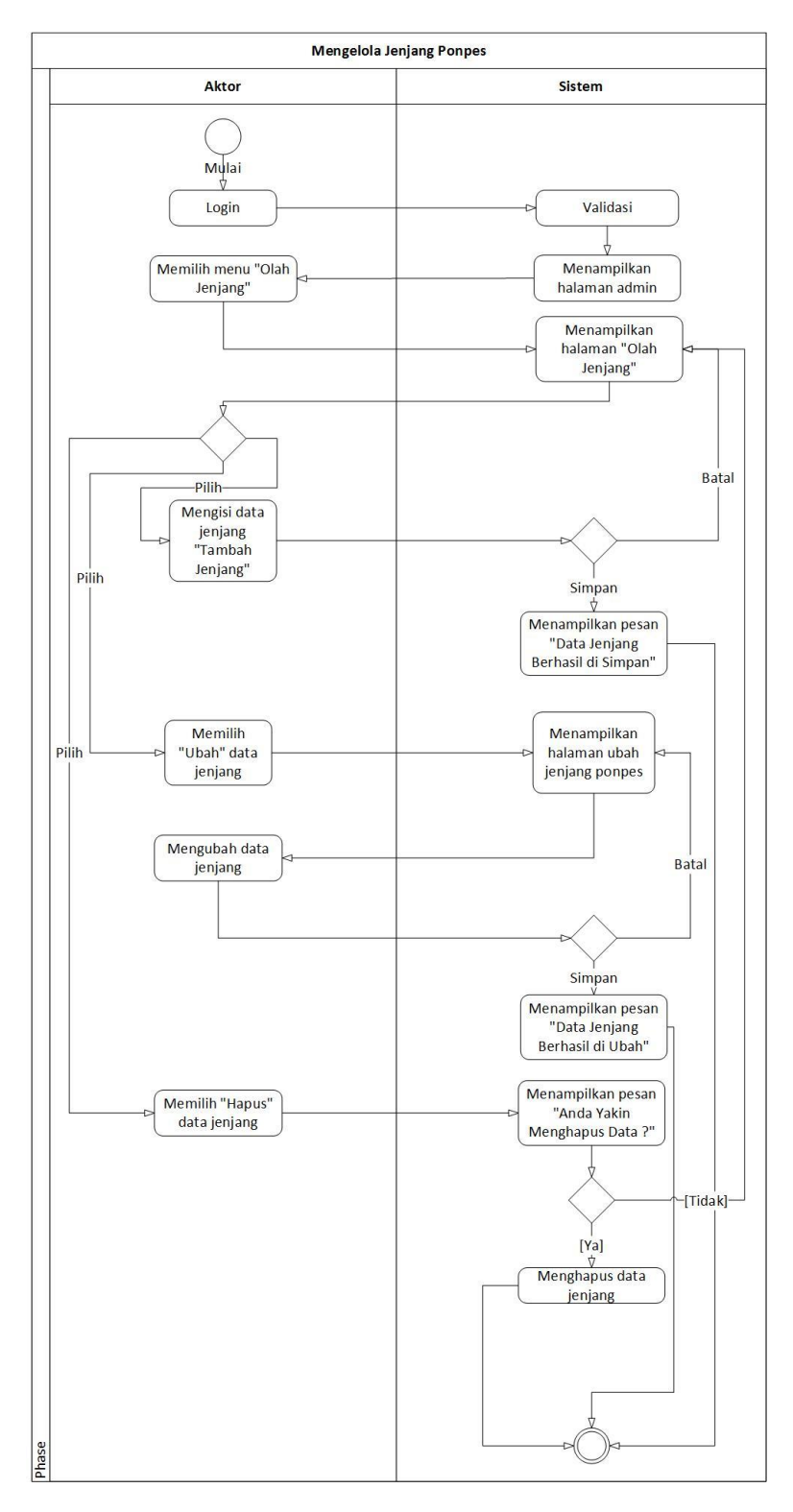

Gambar 3.12 *Activity diagram* olah jenjang ponpes

Pada Gambar 3.12 menampilkan *activity diagram* olah jenjang atau halaman olah jenjang. Pada menu olah jenjang dapat dilakukan tambah data jenjang, mengubah data jenjang dan menghapus data jenjang*.*

Untuk tambah data admin diminta mengisi data jenjang kemudian sistem akan menyimpan data dan memberi pesan "Data Jenjang Berhasil Disimpan" jika admin memilih simpan tetapi jika memilih batal sistem akan kembali menampilkan halaman olah jenjang. Untuk mengubah data admin perlu menakan tombol "Ubah" dan sistem akan menampilkan halaman ubah data jenjang di mana ditampilkan *form* yang sudah terisi dengan data sebelumnya, setelah itu admin dapat mengubah data dan menyimpan data kemudian sistem akan menampilkan pesan "Data Jenjang Berhasil Diperbarui" ataupun membatalkan maka sistem akan kembali menampilkan halaman ubah data jenjang sebelumnya. Admin juga dapat melakukan hapus data jenjang sebelum data terhapus sistem akan menampilkan pesan "Apakah yakin ingin menghapus data?" jika iya sistem akan menghapusnya, jika dibatalkan sistem akan kembali menampilkan halaman olah jenjang.

### l. *Activity Diagram* Data Media

Pada menu olah media dapat dilakukan tambah data media, mengubah data media dan menghapus data media*.* Untuk tambah data admin diminta mengisi data media kemudian sistem akan menyimpan data dan memberi pesan "Data Media Berhasil Disimpan" jika admin memilih simpan tetapi jika memilih batal sistem akan kembali menampilkan halaman olah media.

Untuk mengubah data admin perlu menakan tombol "Ubah" dan system akan menampilkan halaman ubah data media di mana ditampilkan *form* yang sudah terisi dengan data sebelumnya, setelah itu admin dapat mengubah data dan menyimpan data kemudian sistem akan menampilkan pesan "Data Media Berhasil Diperbarui" ataupun membatalkan maka sistem akan kembali menampilkan halaman ubah data media sebelumnya. Admin juga dapat melakukan hapus data media sebelum data terhapus sistem akan menampilkan pesan "Apakah yakin ingin menghapus data?" jika iya sistem akan menghapusnya, jika dibatalkan sistem akan kembali menampilkan halaman olah media. Pada Gambar 3.13 menampilkan *activity diagram* olah media atau halaman olah media.

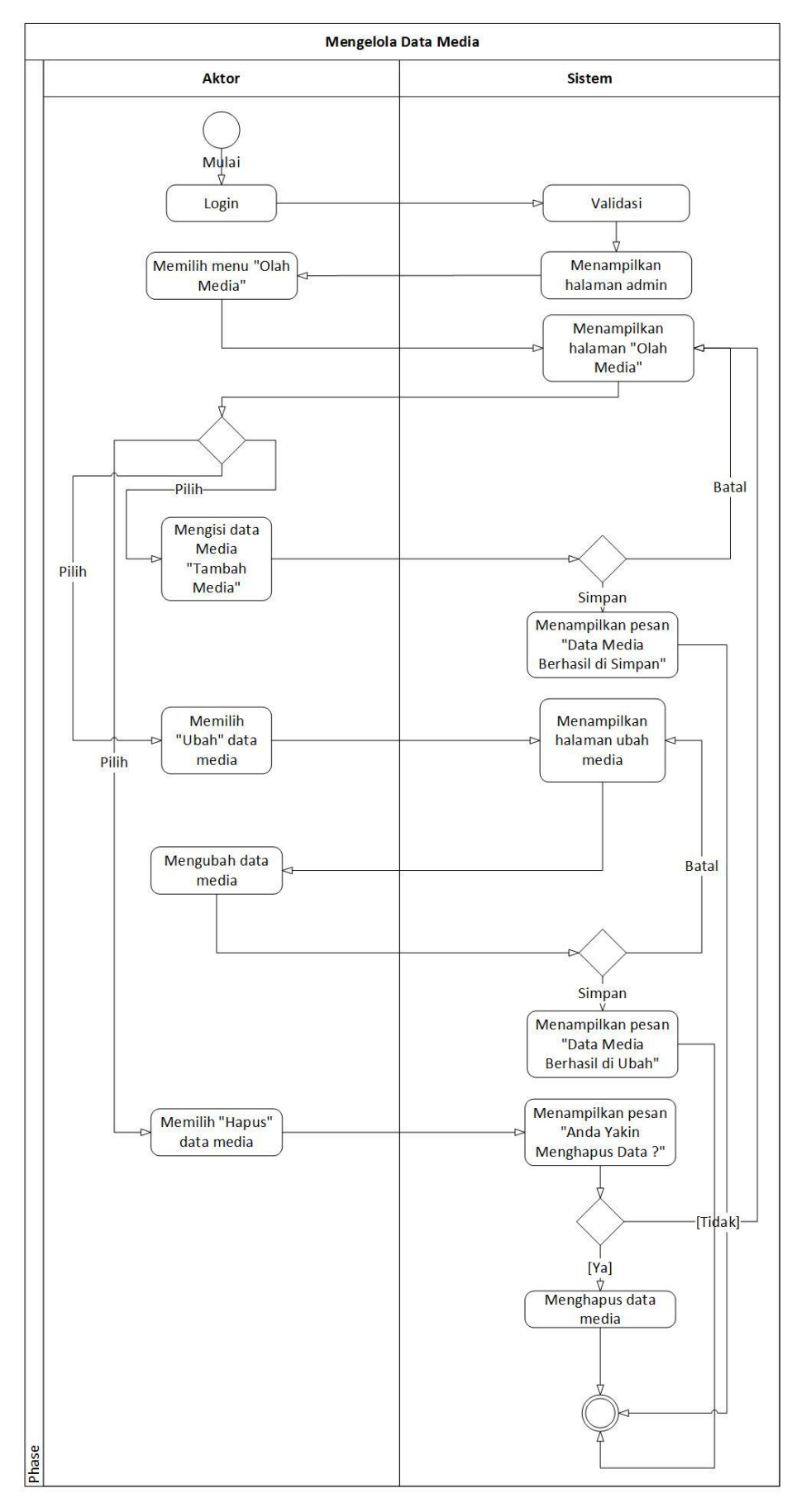

Gambar 3.13 *Activity diagram* olah media

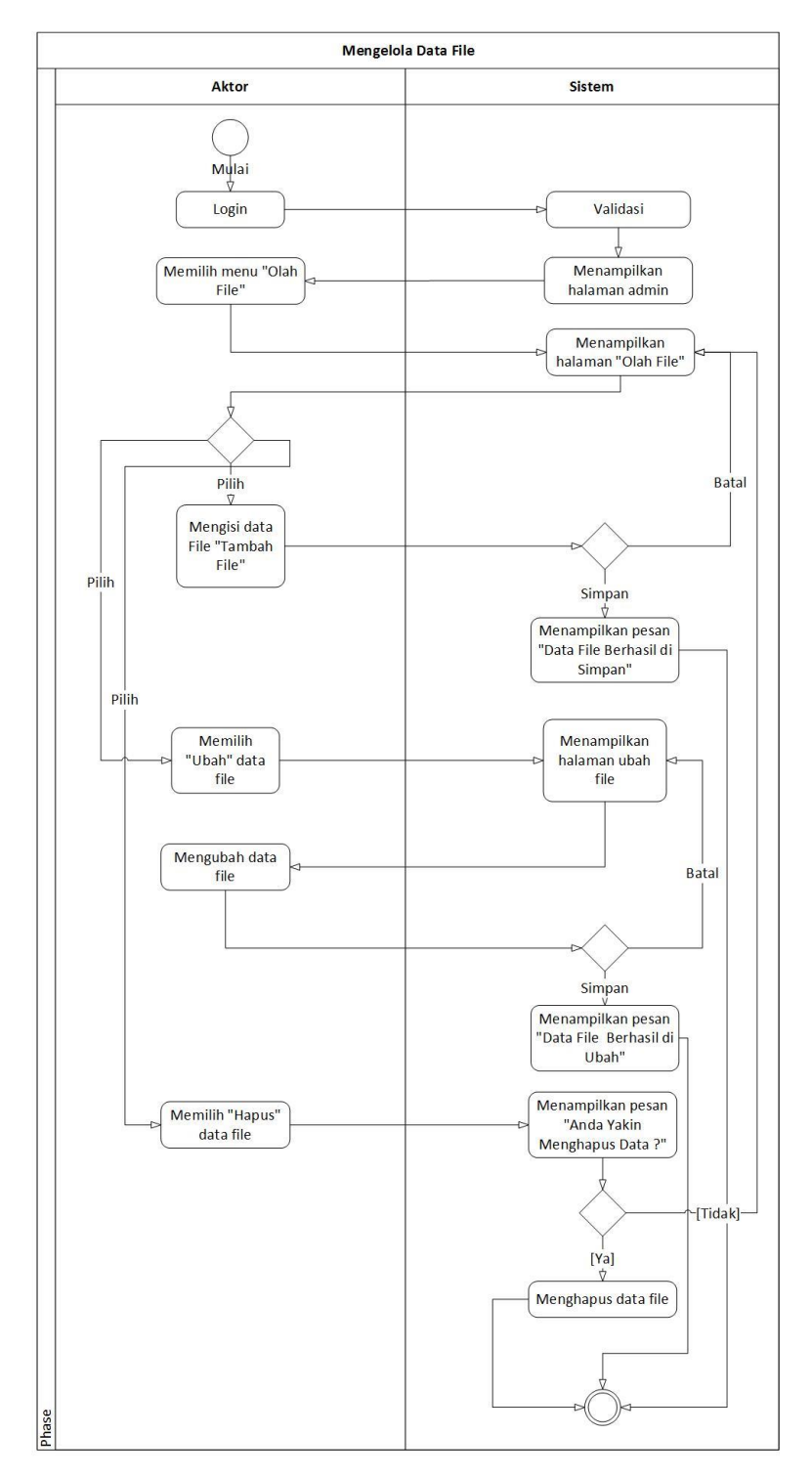

Gambar 3.14 *Activity diagram* olah *file*

Pada Gambar 3.14 menampilkan *activity diagram* olah *file* atau halaman olah *file*. Untuk menu olah *file* hanya dapat diakses olah super *admin* atau *admin* Kemenag. Di mana admin Kemenag harus *login* terlebih dahulu. Pada menu olah *file* dapat dilakukan tambah data *file*, mengubah data *file* dan menghapus data *file.*

Untuk tambah data admin diminta mengisi data *file* kemudian sistem akan menyimpan data dan memberi pesan "Data *File* Berhasil Disimpan" jika admin memilih simpan tetapi jika memilih batal sistem akan kembali menampilkan halaman olah *file*. Untuk mengubah data admin perlu menakan tombol "Ubah" dan sistem akan menampilkan halaman ubah data *file* di mana ditampilkan *form* yang sudah terisi dengan data sebelumnya, setelah itu admin dapat mengubah data dan menyimpan data kemudian sistem akan menampilkan pesan "Data *File* Berhasil Diperbarui" ataupun membatalkan maka sistem akan kembali menampilkan halaman ubah data *file* sebelumnya. Admin juga dapat melakukan hapus data *file* sebelum data terhapus sistem akan menampilkan pesan "Apakah yakin ingin menghapus data?" jika iya sistem akan menghapusnya, jika dibatalkan sistem akan kembali menampilkan halaman olah *file*.

#### n. *Activity Diagram* Data Berita

Pada menu olah berita dapat dilakukan tambah data berita, mengubah data berita dan menghapus data berita*.* Untuk tambah data admin diminta mengisi data berita kemudian sistem akan menyimpan data dan memberi pesan "Data Berita Berhasil Disimpan" jika admin memilih simpan tetapi jika memilih batal sistem akan kembali menampilkan halaman olah berita.

Untuk mengubah data admin perlu menakan tombol "Ubah" dan sistem akan menampilkan halaman ubah data berita di mana ditampilkan *form* yang sudah terisi dengan data sebelumnya, setelah itu admin dapat mengubah data dan menyimpan data kemudian sistem akan menampilkan pesan "Data Berita Berhasil Diperbarui" ataupun membatalkan maka sistem akan kembali menampilkan halaman ubah data berita sebelumnya. Admin juga dapat melakukan hapus data berita sebelum data terhapus sistem akan menampilkan pesan "Apakah yakin ingin menghapus data?" jika iya sistem akan menghapusnya, jika dibatalkan sistem akan kembali menampilkan halaman olah berita. Pada Gambar 3.15 menampilkan *activity diagram* olah berita atau halaman olah berita.

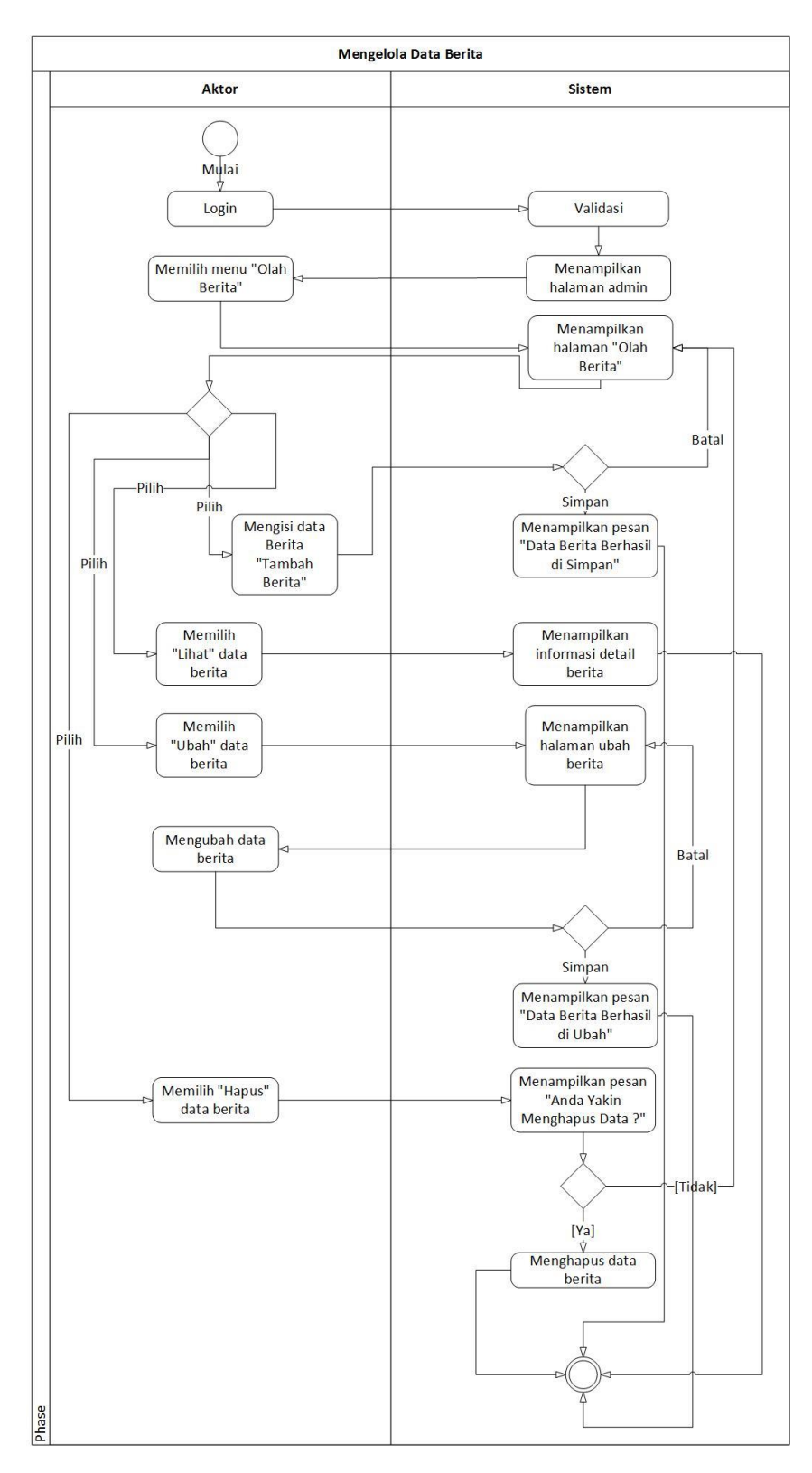

Gambar 3.15 *Activity diagram* olah berita

o. *Activity Diagram* Menu Beranda "Berita Acara"

Pada Gambar 3.16 menampilkan *activity diagram* menu beranda atau berita acara terbaru pada *website.* Terlebih dahulu pengunjung *website* mengakses *website* kemudian sistem akan menampilkan menu dan halaman beranda yang terdapat peta dengan *icon* lonceng (notifikasi acara). Jika *icon* lonceng di klik maka akan menampilkan nama ponpes, tanggal acara dan judul acara.

Pengunjung *website* dapat mengklik nama ponpes dan sistem akan mengarahkan ke halaman detail ponpes. Jika pengunjung *website* mengklik judul acara sistem akan mengarahkan ke halaman detail berita acara ponpes.Pengunjung *website* juga dapat menekan tombol "Lihat Detail" pada list berita dan sistem juga akan mengarahkan pada halaman detail berita acara ponpes. Pengunjung *website* juga dapat memilih menu tentang untung mengetahui informasi umum mengenai pondok pesantren.

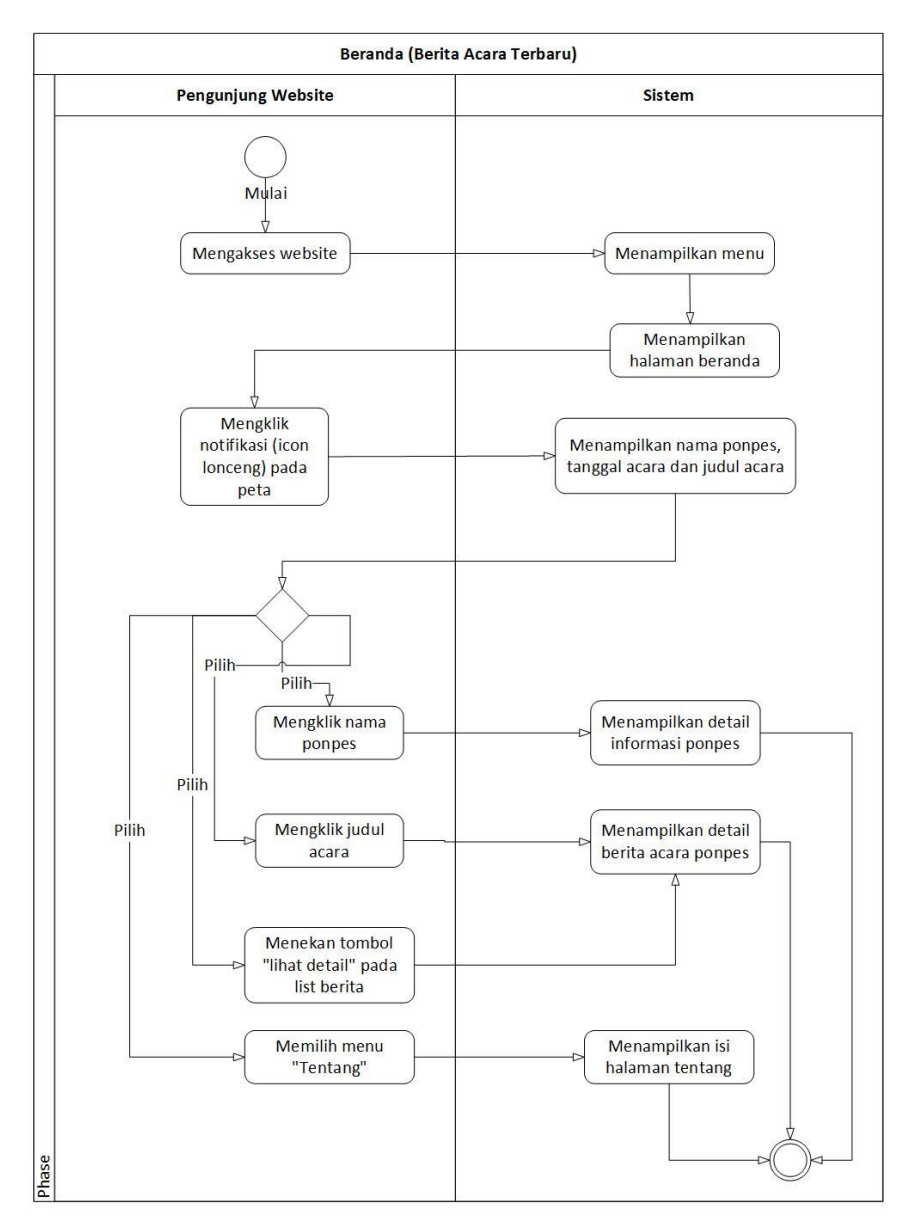

Gambar 3.16 *Activity diagram* beranda

#### **Menu Pondok Pesantren Pengunjung Website** Sistem Mulai Menampilkan menu Mengakses website Menampilkan Memilih menu halaman pondok pondok pesantren pesantren Pilih Menampilkan **Memilih** filter pondok pesantren pondok pesantren sesuai filter yang Pilih diterapkan Menekan tombol Menampilkan detail "lihat detail" pada informasi ponpes pondok pesantren

#### p. *Activity Diagram* Menu Pondok Pesantren

Gambar 3.17 *Activity diagram* menu pondok pesantren

Pada Gambar 3.17 menampilkan *activity diagram* menu pondok pesantren. Terlebih dahulu pengunjung *website* mengakses *website* kemudian sistem akan menampilkan menu. Pengunjung *website* memilih menu pondok pesantren dan sistem akan menampilkan halaman pondok pesantren, kemudian dapat memilih *filter* sesuai yang di inginkan dan sistem akan menampilkan pondok pesantren sesuai *filter* yang diterapkan.Pengunjung *website* juga dapat mengklik tombol "Lihat Detail" pada foto pondok pesantren dan sistem akan mengarahkan pada halaman detail ponpes.

### q. *Activity Diagram* Menu Grafik Ponpes

Phase

Pada Gambar 3.18 menampilkan *activity diagram* menu grafik ponpes. Terlebih dahulu pengunjung *website* mengakses *website* kemudian sistem akan menampilkan menu.Pengunjung *website* memilih menu grafik dan sistem akan menampilkan halaman grafik, kemudian dapat memilih *filter* wilayah yang diinginkan dan sistem akan menampilkan grafik jumlah santri pondok pesantren sesuai *filter* yang diterapkan.Jika

mengarahkan kursor pada grafik batang salah satu ponpes, sistem akan menampilkan total jumlah santri.

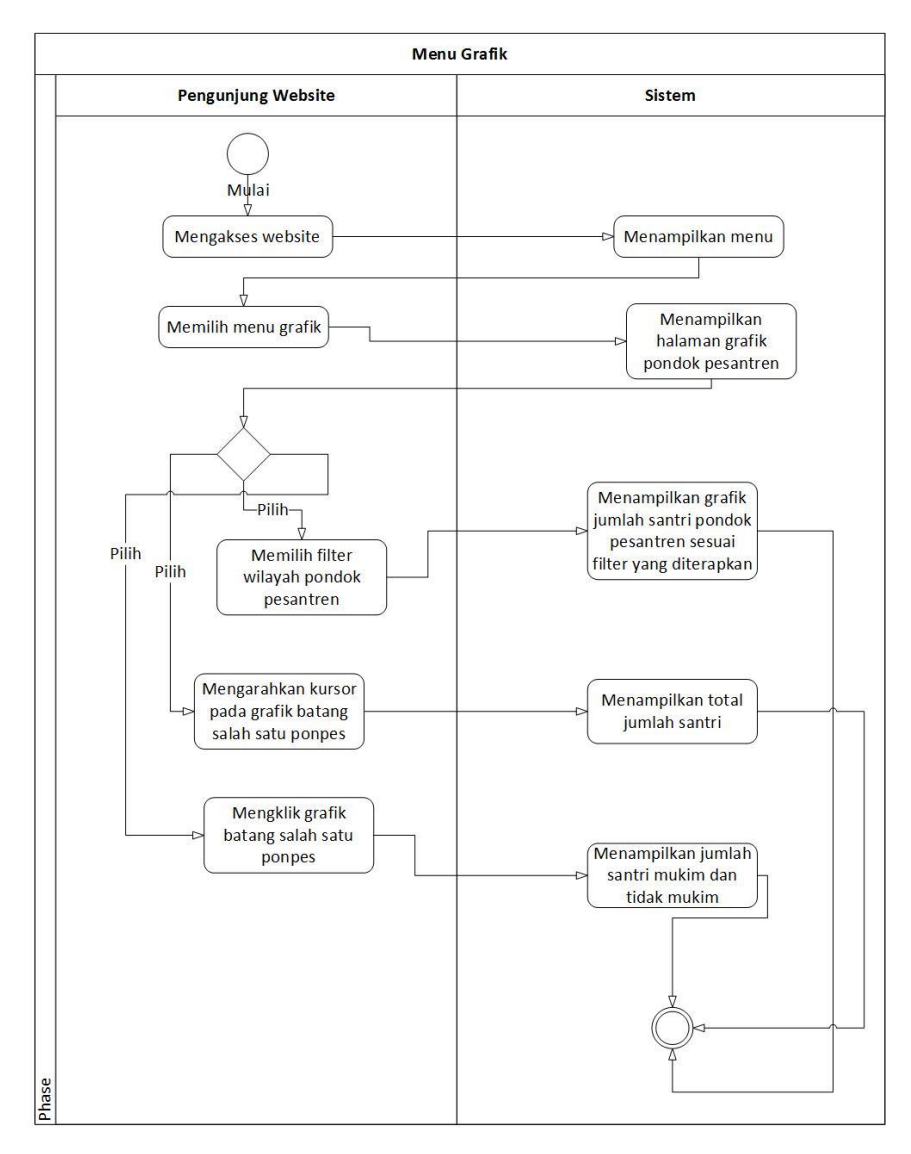

Gambar 3.18 *Activity diagram* menu grafik ponpes

## r. *Activity Diagram* Menu Peta

Pada Gambar 3.19 menampilkan *activity diagram* menu peta. Terlebih dahulu pengunjung *website* mengakses *website* kemudian sistem akan menampilkan menu.Pengunjung *website* memilih menu peta dan sistem akan menampilkan halaman peta, kemudian dapat memilih *filter* wilayah yang di inginkan dan sistem akan menampilkan wilayah dan *marker* pondok pesantren sesuai *filter* yang diterapkan.Jika mengklik *marker* pada peta, sistem akan menampilkan nama ponpes,jumlah santri, nomor

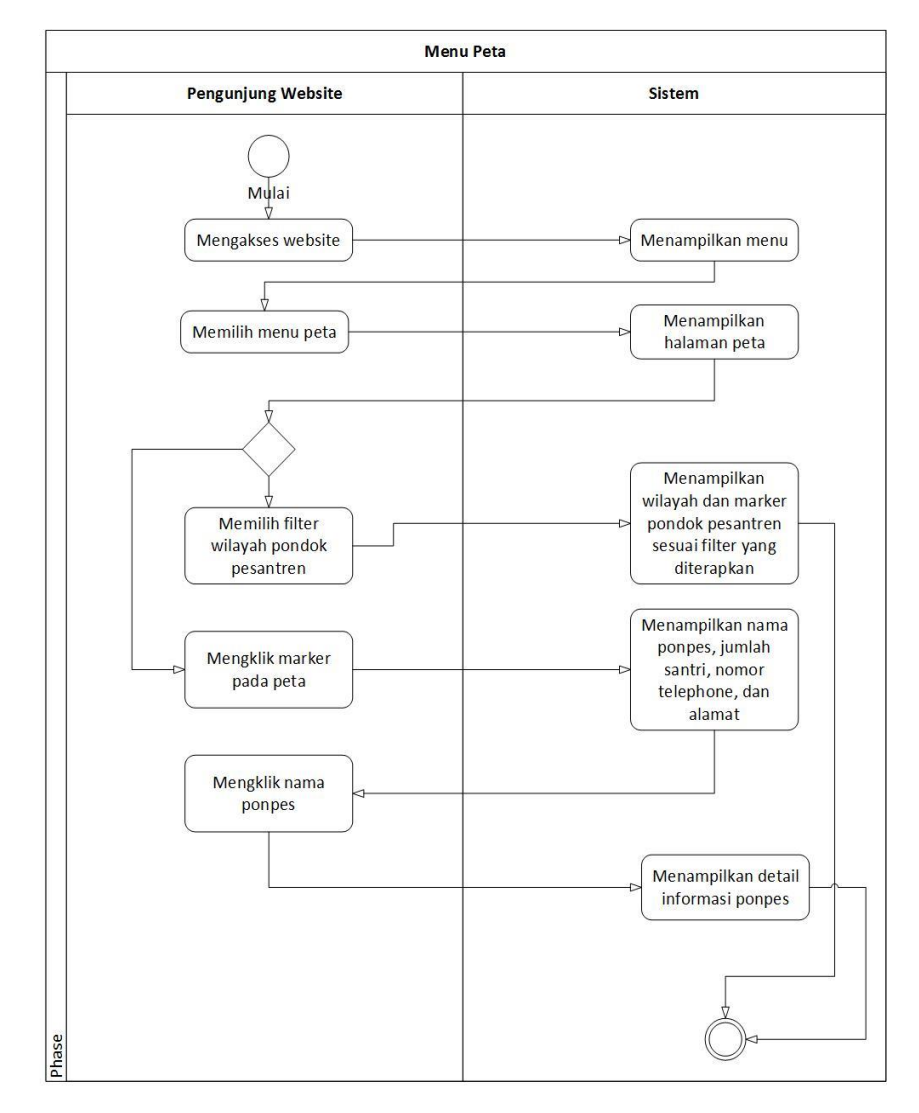

telephone, dan alamat. Dan jika mengklik nama ponpes sistem akan mengarahkan ke halaman detail ponpes.

Gambar 3.19 *Activity diagram* menu peta

### s. *Activity Diagram* Menu Data

Pada Gambar 3.20 menampilkan *activity diagram* menu data. Terlebih dahulu pengunjung *website* mengakses *website* kemudian sistem akan menampilkan menu.Pengunjung *website* dapat memilih menu data dan sistem akan menampilkan list *file* yang dapat di *download*, kemudian pengunjung *website* dapat memilih *file* dan menekan tombol *download file* yang di inginkan dan sistem akan melakukan proses *download file*.

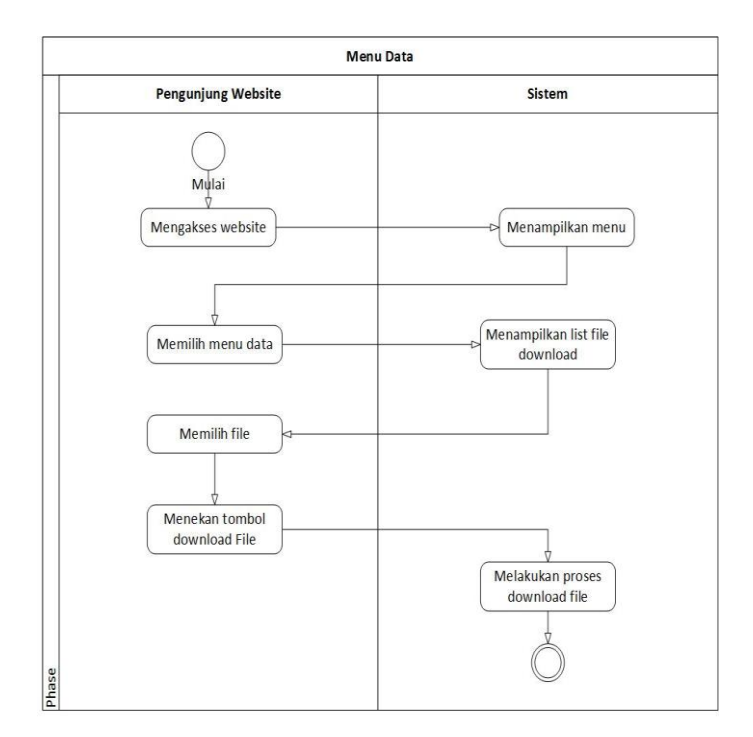

Gambar 3.20 *Activity diagram* menu data

### **3.4 Rancangan Basisdata**

Rancangan basisdata yang akan digunakan dalam Aplikasi Sistem Informasi Geografis (SIG) Pondok Pesantren Berbasis Web di Provinsi D.I Yogyakarta dapat dilihat pada struktur tabel dan relasi antar tabel dibawah ini:

## **3.4.1 Struktur Tabel Basisdata**

Struktur tabel basisdata Aplikasi Sistem Informasi Geografis (SIG) Pondok Pesantren Berbasis *Web* di Provinsi D.I Yogyakarta dapat dilihat dibawah ini:

a. Tabel Alamat

Tabel ini menyimpan data alamat dari pondok pesantren yang berisi id\_alamat, alamat, *latitude, longitude*, dan id\_kec (id kecamatan) yang ditunjukkan pada Tabel 3.2.

| Nama      | Tipe            | Keterangan  |
|-----------|-----------------|-------------|
| id_alamat | int(15)         | Primary Key |
| alamat    | varchar $(255)$ |             |
| latitude  | varchar $(20)$  |             |
| longitude | varchar $(20)$  |             |
| id_kec    | varchar $(5)$   | Foreign Key |

Tabel 3.2 Tabel alamat

## b. Tabel Bahasa

Tabel ini menyimpan data bahasa yang digunakan ataupun yang dipelajari di pondok pesantren yang berisi id\_bahasa, dan nm\_bahasa (nama bahasa) yang ditunjukkan pada Tabel 3.3.

Tabel 3.3 Tabel bahasa

| Nama      | <b>Tipe</b>    | Keterangan  |
|-----------|----------------|-------------|
| id bahasa | int(15)        | Primary Key |
| nm bahasa | varchar $(15)$ |             |

## c. Tabel Bahasa Ponpes

Tabel ini menyimpan data bahasa\_ponpes yang berisi id\_bahpon (id bahasa ponpes), id\_ponpes dan id\_bahasa yang ditunjukkan pada Tabel 3.4.

Tabel 3.4 Tabel bahasa ponpes

| <b>Nama</b> | Tipe           | Keterangan  |
|-------------|----------------|-------------|
| id_bahpon   | varchar $(15)$ | Primary Key |
| id_ponpes   | varchar $(15)$ | Foreign Key |
| id bahasa   | int(15)        | Foreign Key |

## d. Tabel Berita

Tabel ini menyimpan data berita acara terbaru yang diselenggarakan oleh pondok pesantren dan dapat dihadari oleh masyarakat umum. Tabel berisi id\_berita, judul, isi\_berita, nm\_gambar (nama gambar), tgl\_post, tgl\_acara, id\_ponpes yang ditunjukkan pada Tabel 3.5.

Tabel 3.5 Tabel berita

| Nama       | <b>Tipe</b>    | Keterangan  |
|------------|----------------|-------------|
| id berita  | varchar $(15)$ | Primary Key |
| Judul      | varchar $(50)$ |             |
| isi_berita | text           |             |
| nm_gambar  | varchar $(50)$ |             |
| tgl_post   | datetime       |             |
| tgl_acara  | date           |             |
| id_ponpes  | varchar $(15)$ | Foreign Key |

## e. Tabel Ekskul

Tabel ini menyimpan data ekstrakurikuler yang berisi id\_ekskul dan nm\_ekskul (nama ekstrakurikuler) yang ditunjukkan pada Tabel 3.6.

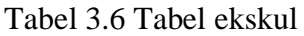

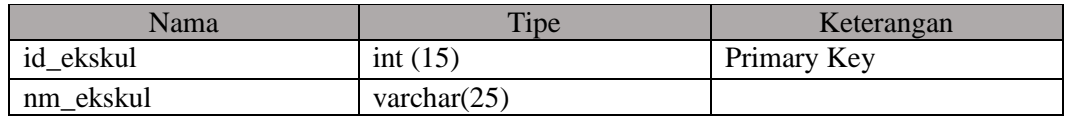

## f. Tabel Ekskul Ponpes

Tabel ini menyimpan data ekskurikuler ponpes yang berisi id\_ekspon (id ekskul ponpes), id\_ponpes, dan id\_ekskul yang ditunjukkan pada Tabel 3.7.

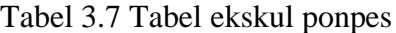

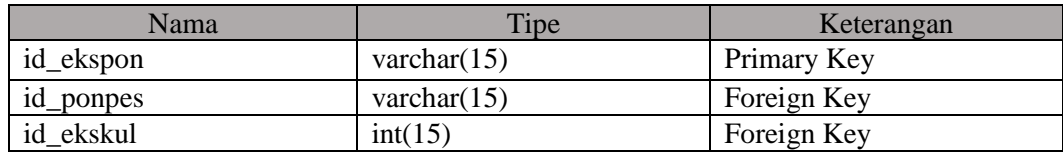

g. Tabel Fasilitas

Tabel ini menyimpan data fasilitas yang berisi id\_fasilitas dan nm\_fasilitas (nama faslitas) yang ditunjukkan pada Tabel 3.8.

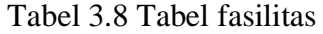

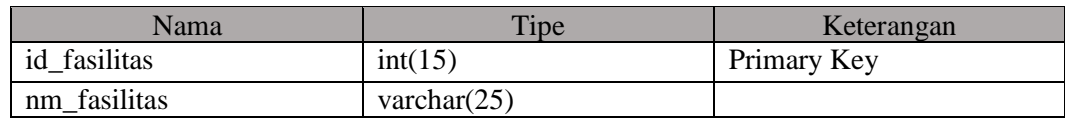

h. Tabel Fasilitas Ponpes

Tabel ini menyimpan data fasilitas ponpes yang berisi id\_faspon (id fasilitas pondok), id\_ponpes, dan id\_fasilitas yang ditunjukkan pada Tabel 3.9.

| Nama         | Tipe           | Keterangan  |
|--------------|----------------|-------------|
| id_faspon    | varchar $(15)$ | Primary Key |
| id_ponpes    | varchar $(15)$ | Foreign Key |
| id fasilitas | int(15)        | Foreign Key |

Tabel 3.9 Tabel fasilitas ponpes

## i. Tabel *Files*

Tabel ini menyimpan data *files* yang berisi id\_*file*, nm\_*file* (nama *file*), tgl\_post, *file*, ukuran\_*file* yang ditunjukkan pada Tabel 3.10.

| Nama                | Tipe            | Keterangan  |
|---------------------|-----------------|-------------|
| id_file             | int(15)         | Primary Key |
| $nm$ _ $file$       | varchar $(255)$ |             |
| tgl_post            | Datetime        |             |
| File                | Text            |             |
| ukuran_ <i>file</i> | varchar $(20)$  |             |

Tabel 3.10 Tabel *files*

# j. Tabel Jenjang

Tabel ini menyimpan data jenjang yang berisi id\_jenjang dan nm\_jenjang (nama jenjang) yang ditunjukkan pada Tabel 3.11.

Tabel 3.11 Tabel jenjang

| Nama       | <b>Tipe</b>    | Keterangan  |
|------------|----------------|-------------|
| id_jenjang | int(15)        | Primary Key |
| nm_jenjang | varchar $(15)$ |             |

# k. Tabel Jenjang Ponpes

Tabel ini menyimpan data jenjang ponpes yang berisi id\_jenpon (id jenjang ponpes), id\_ponpes, dan id\_jenjang yang ditunjukkan pada Tabel 3.12.

Tabel 3.12 Tabel jenjang ponpes

| Nama       | <b>Tipe</b>    | Keterangan  |
|------------|----------------|-------------|
| id_jenpon  | varchar $(15)$ | Primary Key |
| id_ponpes  | varchar $(15)$ | Foreign Key |
| id_jenjang | int(15)        | Foreign Key |

# l. Tabel Kabupaten Kota

Tabel ini menyimpan data kabupaten dan kota yang berisi id\_kab dan nm\_kab (nama kabupaten) yang ditunjukkan pada Tabel 3.13.

| Nama   | <b>Tipe</b>    | Keterangan  |
|--------|----------------|-------------|
| id_kab | varchar $(5)$  | Primary Key |
| nm_kab | varchar $(50)$ |             |

Tabel 3.13 Tabel kabupaten kota

### m. Tabel Kategori

Tabel ini menyimpan data kategori pondok pesantren di mana kategori pondok pesantren dibedakan menjadi tiga yaitu, putra, putri dan putra putri. Tabel berisi id\_kategori dan nm\_kategori (nama kategori) yang ditunjukkan pada Tabel 3.14.

Tabel 3.14 Tabel kategori

| Nama        | <b>Tipe</b>    | Keterangan  |
|-------------|----------------|-------------|
| id_kategori | int(15)        | Primary Key |
| nm_kategori | varchar $(50)$ |             |

# n. Tabel Kecamatan

Tabel ini menyimpan data kecamatan yang berisi id\_kec, nm\_kec (nama kecamatan), dan id\_kab yang ditunjukkan pada Tabel 3.15.

Tabel 3.15 Tabel kecamatan

| Nama   | Tipe           | Keterangan  |
|--------|----------------|-------------|
| id kec | varchar $(5)$  | Primary Key |
| nm kec | varchar $(50)$ |             |
| id_kab | varchar $(5)$  | Foreign Key |

## o. Tabel Konsentrasi

Tabel ini menyimpan data konsentrasi pondok pesantren di mana pada setiap pondok pesantren memiliki konsentrasi utama. Pada tabel berisi id\_konsentrasi dan nm\_konsentrasi (nama konsentrasi) yang ditunjukkan pada Tabel 3.16.

Tabel 3.16 Tabel konsentrasi

| Nama           | <b>Tipe</b>    | Keterangan  |
|----------------|----------------|-------------|
| id konsentrasi | int(15)        | Primary Key |
| nm konsentrasi | varchar $(30)$ |             |

## p. Tabel Media

Tabel ini menyimpan data media yaitu foto pondok pesantren yang akan ditampilkan pada galeri pondok pesantren pada *website* di mana tabel berisi id\_media, judul, tgl\_post, nm\_gambar (nama gambar), dan id\_ponpes yang ditunjukkan pada Tabel 3.17.

| Nama      | Tipe            | Keterangan  |
|-----------|-----------------|-------------|
| id_media  | varchar $(15)$  | Primary Key |
| Judul     | varchar $(255)$ |             |
| tgl_post  | Datetime        |             |
| nm_gambar | varchar $(50)$  |             |
| id_ponpes | varchar $(15)$  | Foreign Key |

Tabel 3.17 Tabel media

### q. Tabel Ponpes

Tabel ini menyimpan data ponpes yang berisi id\_ponpes, nm\_ponpes (nama ponpes), id\_tipe, id\_alamat, telephone, id\_konsentrasi, id\_kategori, m\_lk (mukim laki), m\_pr (mukim perempuan), tm\_lk (tidak mukim laki), tm\_pr (tidak mukim perempuan), detail\_ponpes, nm\_gambar (nama gambar) yang ditunjukkan pada Tabel 3.18.

Tabel 3.18 Tabel ponpes

| Nama           | Tipe           | Keterangan  |
|----------------|----------------|-------------|
| id_ponpes      | varchar $(15)$ | Primary Key |
| nm_ponpes      | varchar $(50)$ |             |
| id_tipe        | int(15)        | Foreign Key |
| id_alamat      | int(15)        | Foreign Key |
| telephone      | varchar $(20)$ |             |
| id konsentrasi | int(15)        | Foreign Key |
| id_kategori    | int(15)        | Foreign Key |
| $m_l$          | int(11)        |             |
| $m\_pr$        | int(11)        |             |
| $tm_l$         | int(11)        |             |
| $tm\_pr$       | int(11)        |             |
| detail_ponpes  | Text           |             |
| nm_gambar      | varchar $(80)$ |             |

## r. Tabel Tipe

Tabel ini menyimpan data tipe pondok pesantren yang berisi id\_tipe dan nm\_tipe (nama tipe) yang ditunjukkan pada Tabel 3.19.

| Nama    | <b>Tipe</b>    | Keterangan  |
|---------|----------------|-------------|
| id_tipe | int(15)        | Primary Key |
| nm_tipe | varchar $(50)$ |             |

Tabel 3.19 Tabel tipe ponpes

# s. Tabel *Users*

Tabel ini menyimpan data users yaitu data dari super admin (admin Kemenag) dan admin ponpes yang berisi id\_user, nama, telephone, email, status, username, password, level dan alamat\_id yang ditunjukkan pada Tabel 3.20.

## Tabel 3.20 Tabel *users*

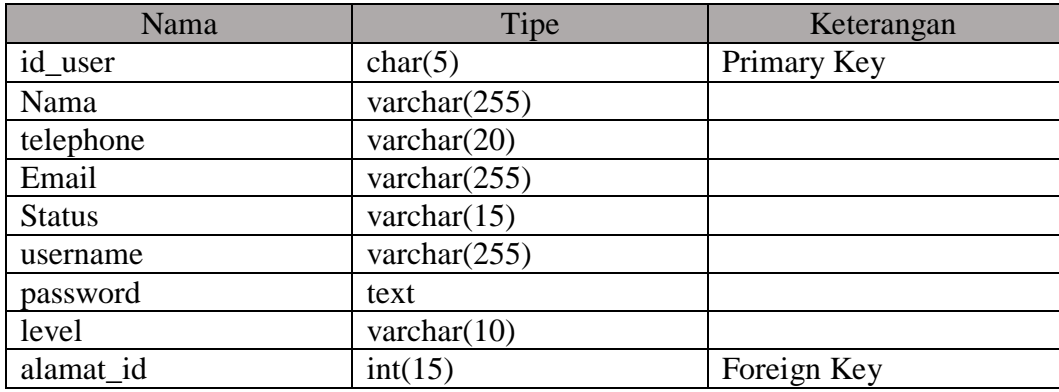

# t. Tabel *User* Ponpes

Tabel ini menyimpan data user ponpes yang berisi id\_userpon (user ponpes), id\_ponpes dan id\_user yang ditunjukkan pada Tabel 3.21.

Tabel 3.21 Tabel *users* ponpes

| Nama        | <b>Tipe</b>    | Keterangan  |
|-------------|----------------|-------------|
| id _userpon | int(15)        | Primary Key |
| id_ponpes   | varchar $(15)$ | Foreign Key |
| id user     | char(5)        | Foreign Key |

### **3.4.2 Relasi Antar Tabel**

Relasi antar tabel basisdata Aplikasi Sistem Informasi Geografis Pondok Pesantren Berbasis *Web* di Provinsi D.I Yogyakarta terdiri dari 20 tabel dalam satu *database* dapat dilihat pada Gambar 3.21. Berikut penjelasan dari relasi tabel:

- a. Tabel *users* dengan tabel users\_ponpes memiliki relasi *one to one*, artinya setiap *user* hanya memiliki satu ponpes. *Field* penghubung antar tabelnya adalah id\_*users*, di mana di dalam tabel *users* sebagai kunci utama (*primary key*) dan di dalam tabel *users*\_ponpes memiliki posisi sebagai kunci tamu (*foreign key*).
- b. Tabel *users*\_ponpes dengan tabel ponpes memiliki relasi *one to one*, artinya setiap ponpes hanya dimiliki satu *user. Field* penghubung antar tabelnya adalah id\_ponpes di dalam tabel ponpes sebagai kunci utama (*primary key*) dan di dalam tabel *users*\_ponpes memiliki posisi sebagai kunci tamu (*foreign key*).
- c. Tabel alamat dengan tabel *users* memiliki relasi *one to many*, artinya setiap alamat dapat dimiliki oleh lebih dari satu *user. Field* penghubung antar tabelnya adalah id\_alamat, di mana di dalam tabel alamat sebagai kunci utama (*primary key*) dan di dalam tabel *users*  memiliki posisi sebagai kunci tamu (*foreign key*).
- d. Tabel kecamatan dengan tabel alamat memiliki relasi *one to many*, artinya setiap kecamatan dapat dimiliki oleh lebih dari satu alamat*. Field* penghubung antar tabelnya adalah id\_kecamatan, di mana di dalam tabel kecamatan sebagai kunci utama (*primary key*) dan di dalam tabel alamat memiliki posisi sebagai kunci tamu (*foreign key*).
- e. Tabel kabupaten dengan tabel kecamatan memiliki relasi *one to many*, artinya setiap kabupaten dapat dimiliki oleh lebih dari satu kecamatan*. Field* penghubung antar tabelnya adalah id\_kabupaten, di mana di dalam tabel kabupaten sebagai kunci utama (*primary key*) dan di dalam tabel kecamatan memiliki posisi sebagai kunci tamu (*foreign key*).
- f. Tabel alamat dengan tabel ponpes memiliki relasi *one to many*, artinya setiap alamat dapat dimiliki oleh lebih dari satu ponpes*. Field* penghubung antar tabelnya adalah id\_alamat, di mana di dalam tabel alamat sebagai kunci utama (*primary key*) dan di dalam tabel ponpes memiliki posisi sebagai kunci tamu (*foreign key*).
- g. Tabel ponpes dengan tabel fasilitas\_ponpes memiliki relasi *one to many*, artinya setiap ponpes dapat memiliki lebih dari satu fasilitas*. Field* penghubung antar tabelnya adalah id\_ponpes, di mana di dalam tabel ponpes sebagai kunci utama (*primary key*) dan di dalam tabel fasilitas\_ponpes memiliki posisi sebagai kunci tamu (*foreign key*).
- h. Tabel fasilitas\_ponpes dengan tabel fasilitas memiliki relasi *one to many*, artinya setiap fasilitas dapat dimiliki oleh lebih dari satu ponpes*. Field* penghubung antar tabelnya adalah

id\_fasilitas, di mana di dalam tabel fasilitas sebagai kunci utama (*primary key*) dan di dalam tabel fasilitas\_ponpes memiliki posisi sebagai kunci tamu (*foreign key*).

- i. Tabel ponpes dengan tabel ekskul\_ponpes memiliki relasi *one to many*, artinya setiap ponpes dapat memiliki lebih dari satu ekskul*. Field* penghubung antar tabelnya adalah id\_ponpes, di mana di dalam tabel ponpes sebagai kunci utama (*primary key*) dan di dalam tabel ekskul\_ponpes memiliki posisi sebagai kunci tamu (*foreign key*).
- j. Tabel ekskul\_ponpes dengan tabel ekskul memiliki relasi *one to many*, artinya setiap ekskul dapat dimiliki oleh lebih dari satu ponpes*. Field* penghubung antar tabelnya adalah id\_ekskul, di mana di dalam tabel ekskul sebagai kunci utama (*primary key*) dan di dalam tabel ekskul\_ponpes memiliki posisi sebagai kunci tamu (*foreign key*).
- k. Tabel ponpes dengan tabel jenjang\_ponpes memiliki relasi *one to many*, artinya setiap ponpes dapat memiliki lebih dari satu jenjang*. Field* penghubung antar tabelnya adalah id\_ponpes, di mana di dalam tabel ponpes sebagai kunci utama (*primary key*) dan di dalam tabel jenjang\_ponpes memiliki posisi sebagai kunci tamu (*foreign key*).
- l. Tabel jenjang\_ponpes dengan tabel jenjang memiliki relasi *one to many*, artinya setiap jenjang dapat dimiliki oleh lebih dari satu ponpes*. Field* penghubung antar tabelnya adalah id\_jenjang, di mana di dalam tabel jenjang sebagai kunci utama (*primary key*) dan di dalam tabel jenjang\_ponpes memiliki posisi sebagai kunci tamu (*foreign key*).
- m. Tabel ponpes dengan tabel bahasa\_ponpes memiliki relasi *one to many*, artinya setiap ponpes dapat memiliki lebih dari satu bahasa*. Field* penghubung antar tabelnya adalah id\_ponpes, di mana di dalam tabel ponpes sebagai kunci utama (*primary key*) dan di dalam tabel bahasa\_ponpes memiliki posisi sebagai kunci tamu (*foreign key*).
- n. Tabel bahasa\_ponpes dengan tabel bahasa memiliki relasi *one to many*, artinya setiap bahasa dapat dimiliki oleh lebih dari satu ponpes*. Field* penghubung antar tabelnya adalah id\_bahasa, di mana di dalam tabel bahasa sebagai kunci utama (*primary key*) dan di dalam tabel bahasa\_ponpes memiliki posisi sebagai kunci tamu (*foreign key*).
- o. Tabel kategori dengan tabel ponpes memiliki relasi *one to many*, artinya setiap kategori dapat dimiliki oleh lebih dari satu ponpes*. Field* penghubung antar tabelnya adalah id\_kategori, di mana di dalam tabel kategori sebagai kunci utama (*primary key*) dan di dalam tabel ponpes memiliki posisi sebagai kunci tamu (*foreign key*).
- p. Tabel konsentrasi dengan tabel ponpes memiliki relasi *one to many*, artinya setiap konsentrasi dapat dimiliki oleh lebih dari satu ponpes*. Field* penghubung antar tabelnya adalah id\_konsentrasi, di mana di dalam tabel konsentrasi sebagai kunci utama (*primary key*) dan di dalam tabel ponpes memiliki posisi sebagai kunci tamu (*foreign key*).
- q. Tabel tipe dengan tabel ponpes memiliki relasi *one to many*, artinya setiap tipe dapat dimiliki oleh lebih dari satu ponpes*. Field* penghubung antar tabelnya adalah id\_tipe, di mana di dalam tabel tipe sebagai kunci utama (*primary key*) dan di dalam tabel ponpes memiliki posisi sebagai kunci tamu (*foreign key*).
- r. Tabel ponpes dengan tabel media memiliki relasi *one to many*, artinya setiap ponpes dapat memiliki lebih dari satu media*. Field* penghubung antar tabelnya adalah id\_ponpes, di mana di dalam tabel ponpes sebagai kunci utama (*primary key*) dan di dalam tabel media memiliki posisi sebagai kunci tamu (*foreign key*).
- s. Tabel ponpes dengan tabel berita memiliki relasi *one to many*, artinya setiap ponpes dapat memiliki lebih dari satu berita*. Field* penghubung antar tabelnya adalah id\_ponpes, di mana di dalam tabel ponpes sebagai kunci utama (*primary key*) dan di dalam tabel berita memiliki posisi sebagai kunci tamu (*foreign key*).

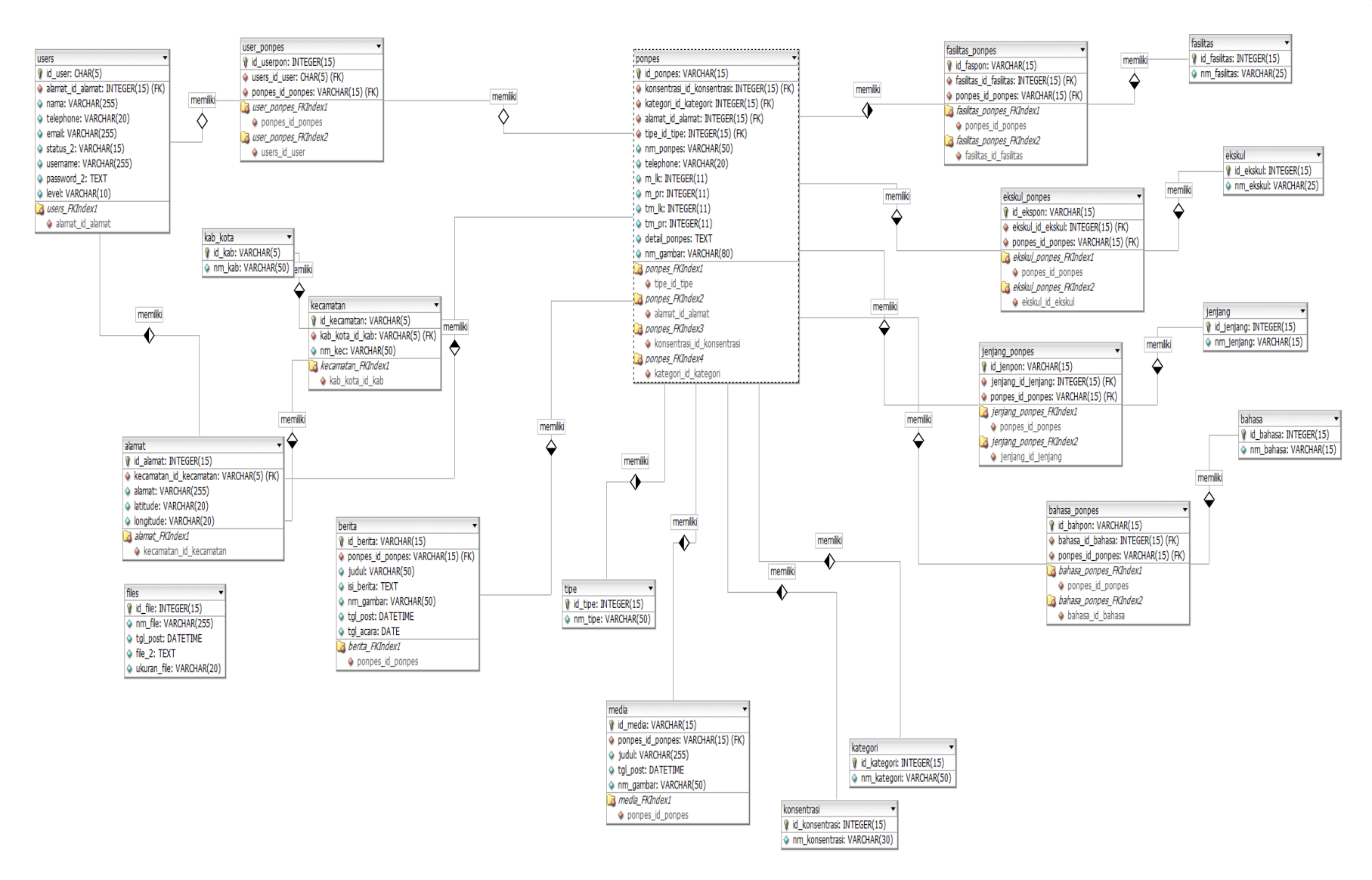

Gambar 3.21 Relasi antar tabel aplikasi SIG ponpes

### **3.5 Rancangan Antarmuka**

Rancangan antarmuka untuk Aplikasi Sistem Informasi Geografis (SIG) Pondok Pesantren Berbasis *Web* di Provinsi D.I. Yogyakarta ini terdiri dari rancangan antarmuka admin dan rancangan antarmuka pengunjung *website*. Berikut adalah rancangan antarmuka yang dibuat :

a. Halaman *Login* Admin

Pada Gambar 3.22 menunjukkan halaman login admin, di mana terdapat *form username* dan *password.*

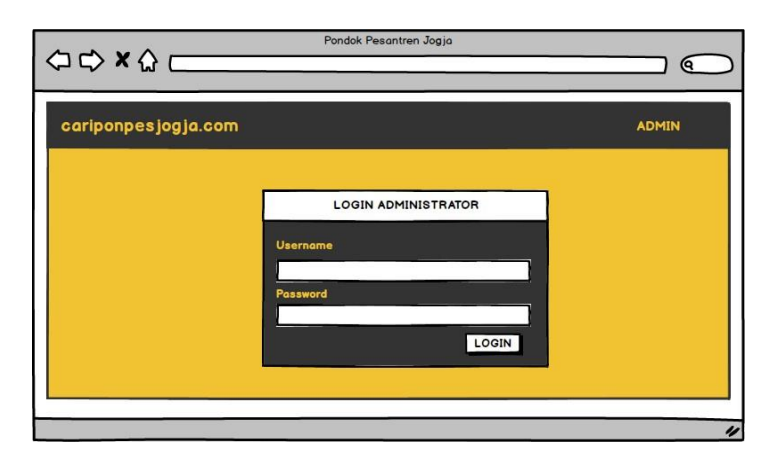

Gambar 3.22 Rancangan antarmuka halaman *login* admin

## b. Halaman Olah *User*

Pada Gambar 3.23 merupakan halaman olah *user* yang berisi form tambah *user*, tabel yang berisi data user serta "ubah" untuk mengubah data, dan "hapus" untuk menghapus data.

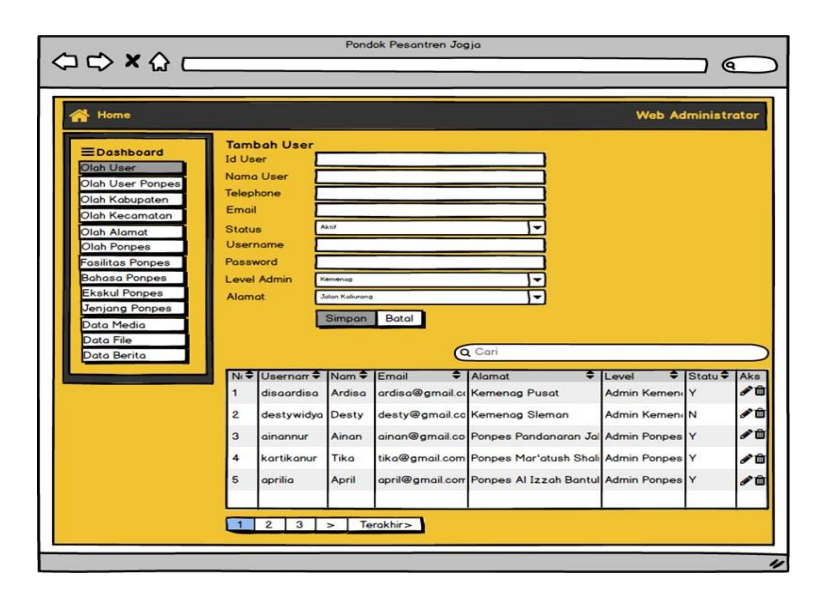

Gambar 3.23 Rancangan antarmuka halaman olah *user*

## c. Halaman Olah *User* Ponpes

Pada Gambar 3.24 merupakan halaman olah *user* ponpes yang berisi *form* tambah *user*  ponpes, tabel yang berisi data user ponpes serta "ubah" untuk mengubah data, dan "hapus" untuk menghapus data.

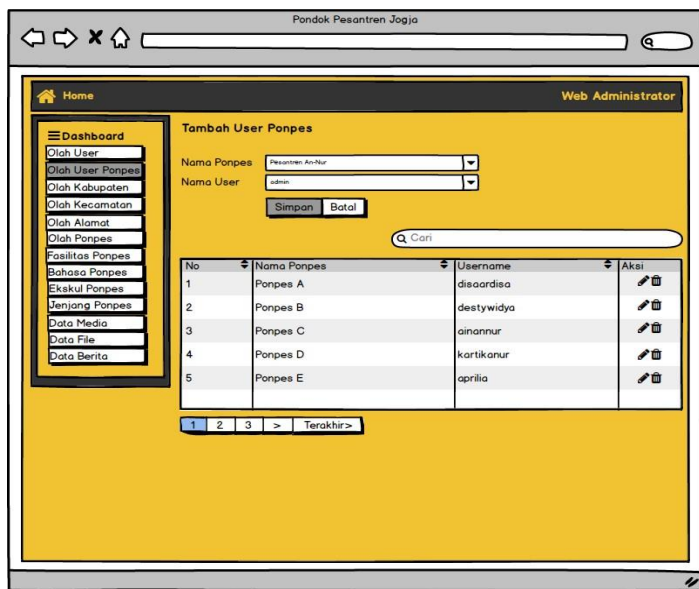

Gambar 3.24 Rancangan antarmuka halaman olah *user* ponpes

## d. Halaman Olah Kabupaten

Pada Gambar 3.25 merupakan halaman olah kabupaten yang berisi *form* tambah kabupaten, tabel yang berisi data kabupaten serta "ubah" untuk mengubah data, dan "hapus" untuk menghapus data.

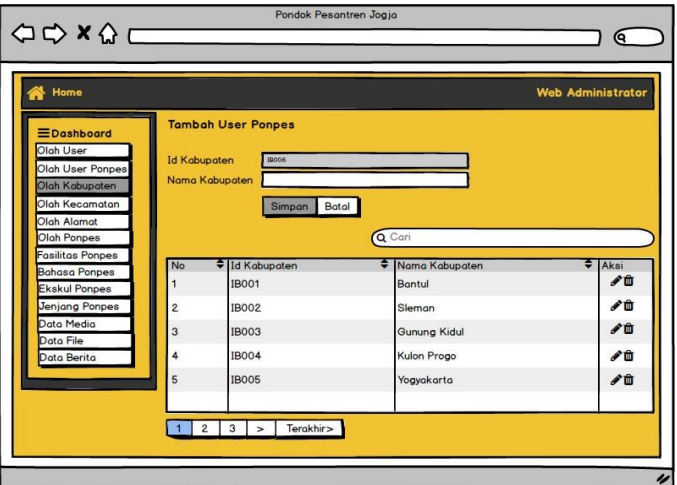

Gambar 3.25 Rancangan antarmuka halaman olah kabupaten

## e. Halaman Olah Kecamatan

Pada Gambar 3.26 merupakan halaman olah kecamatan yang berisi *form* tambah kecamatan, tabel yang berisi data kcamatan serta "ubah" untuk mengubah data, dan "hapus" untuk menghapus data.

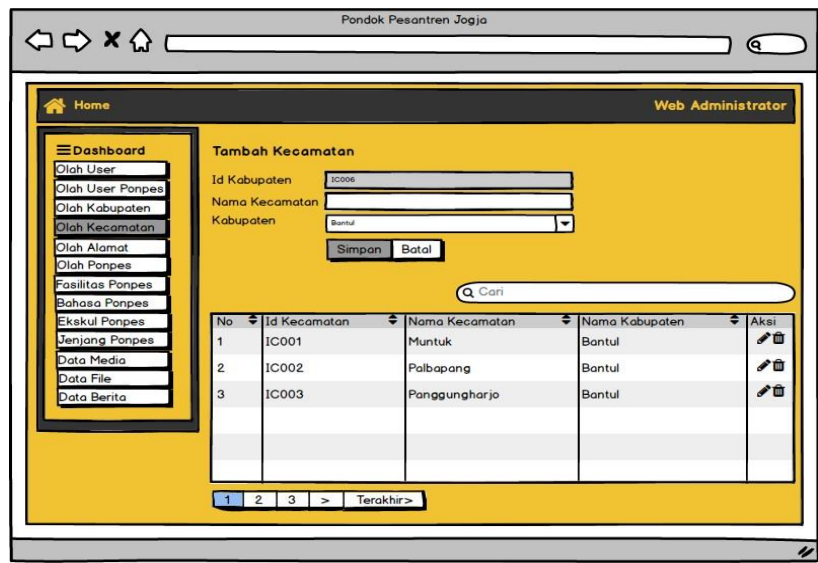

Gambar 3.26 Rancangan antarmuka halaman olah kecamatan

# f. Halaman Olah Alamat

Pada Gambar 3.27 merupakan halaman olah alamat yang berisi *form* alamat, tabel yang berisi data alamat serta "ubah" untuk mengubah data, dan "hapus" untuk menghapus data.

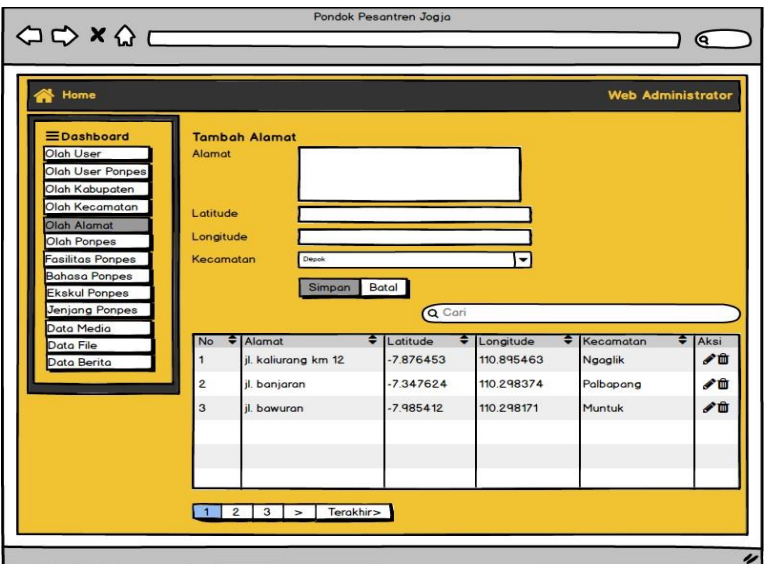

Gambar 3.27 Rancangan antarmuka halaman olah alamat

# g. Halaman Olah Ponpes

Pada gambar 3.28 merupakan halaman olah ponpes yang berisi *form* tambah ponpes, tabel yang berisi data ponpes serta "lihat" untuk melihat data, "ubah" untuk mengubah data, dan "hapus" untuk menghapus data.

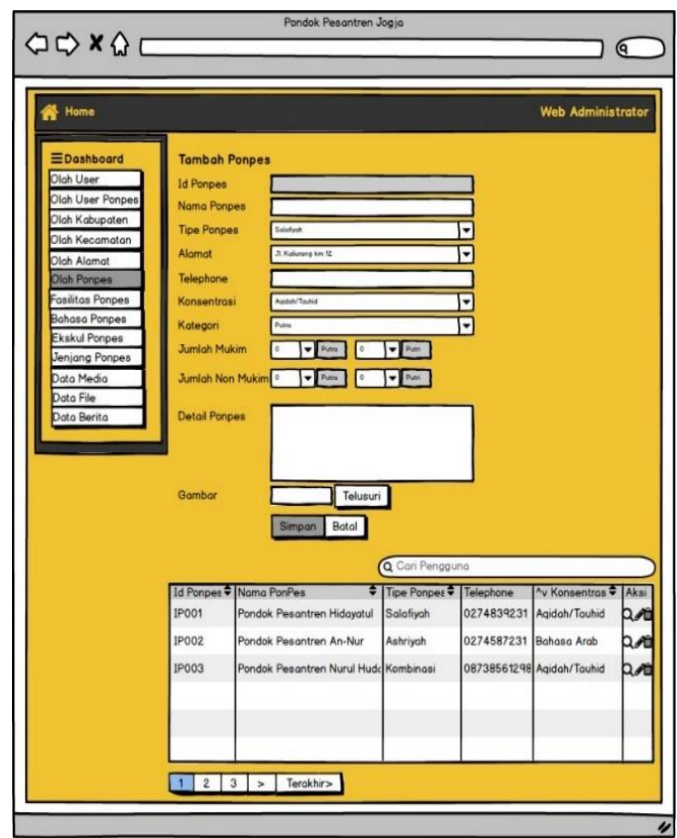

Gambar 3 28 Rancangan antarmuka halaman olah ponpes

# h. Halaman Fasilitas

Pada gambar 3.29 merupakan halaman olah fasilitas yang berisi *form* tambah fasilitas, tabel yang berisi data fasilitas serta "ubah" untuk mengubah data, dan "hapus" untuk menghapus data.

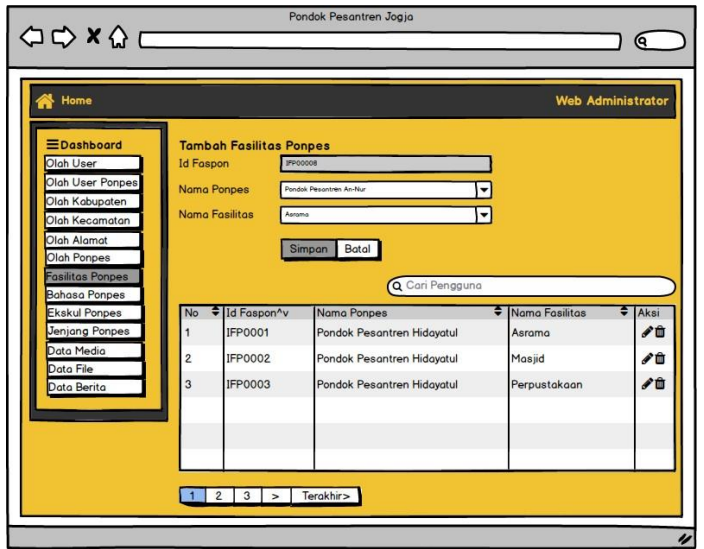

Gambar 3.29 Rancangan antarmuka halaman fasilitas ponpes

i. Halaman Bahasa

Pada Gambar 3.30 merupakan halaman olah bahasa yang berisi *form* tambah bahasa, tabel yang berisi data bahasa serta "ubah" untuk mengubah data, dan "hapus" untuk menghapus data.

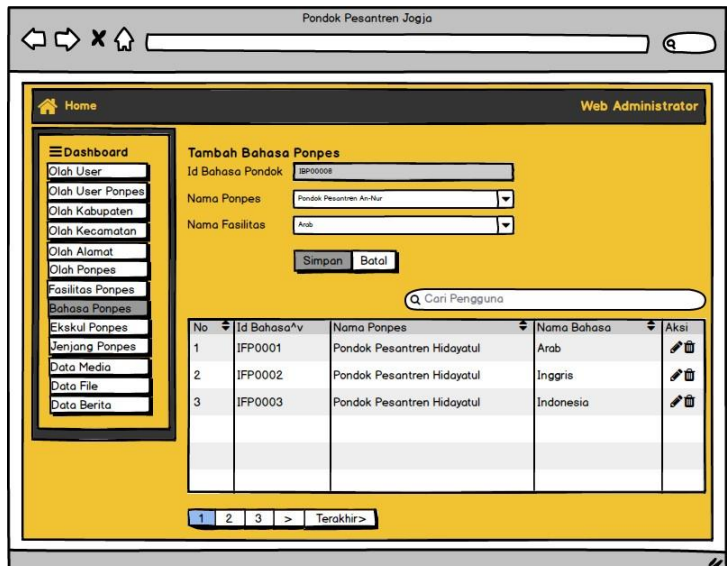

Gambar 3.30 Rancangan antarmuka halaman bahasa ponpes

# j. Halaman Ekskul

Pada Gambar 3.31 merupakan halaman olah ekskul yang berisi *form* tambah ekskul, tabel yang berisi data ekskul serta "ubah" untuk mengubah data, dan "hapus" untuk menghapus data.

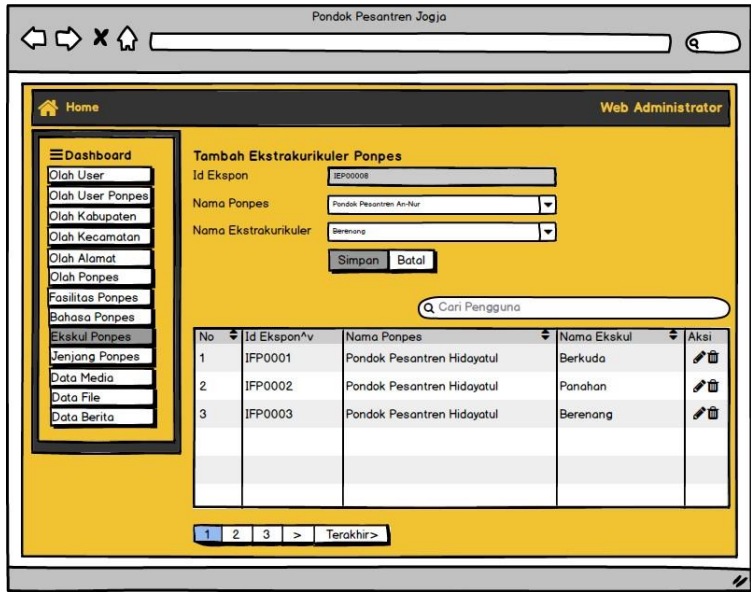

Gambar 3.31 Rancangan antarmuka halaman ekskul ponpes

## k. Halaman Jenjang

Pada Gambar 3.32 merupakan halaman olah jenjang yang berisi *form* tambah jenjang, tabel yang berisi data jenjang serta "ubah" untuk mengubah data, dan "hapus" untuk menghapus data.

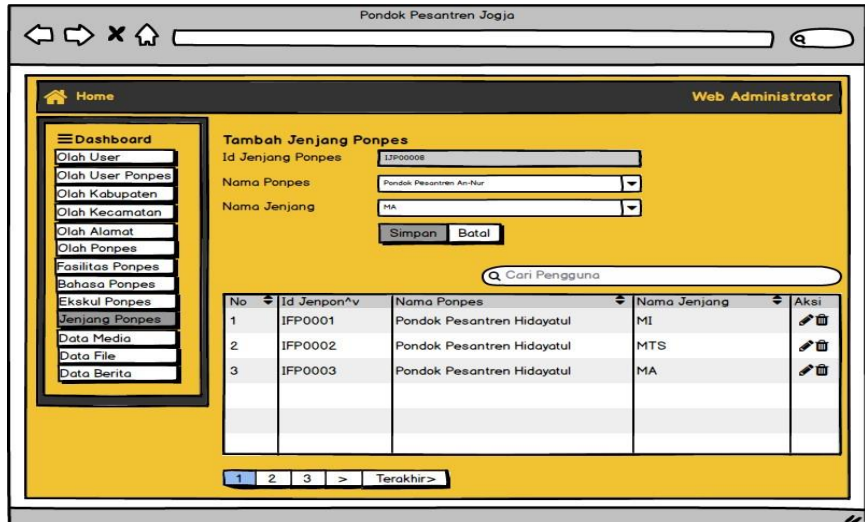

Gambar 3.32 Rancangan antarmuka halaman jenjang ponpes

# l. Halaman Data Media

Pada Gambar 3.33 merupakan halaman olah data media yang berisi *form* tambah media, tabel yang berisi data media serta "ubah" untuk mengubah data, dan "hapus" untuk menghapus data.

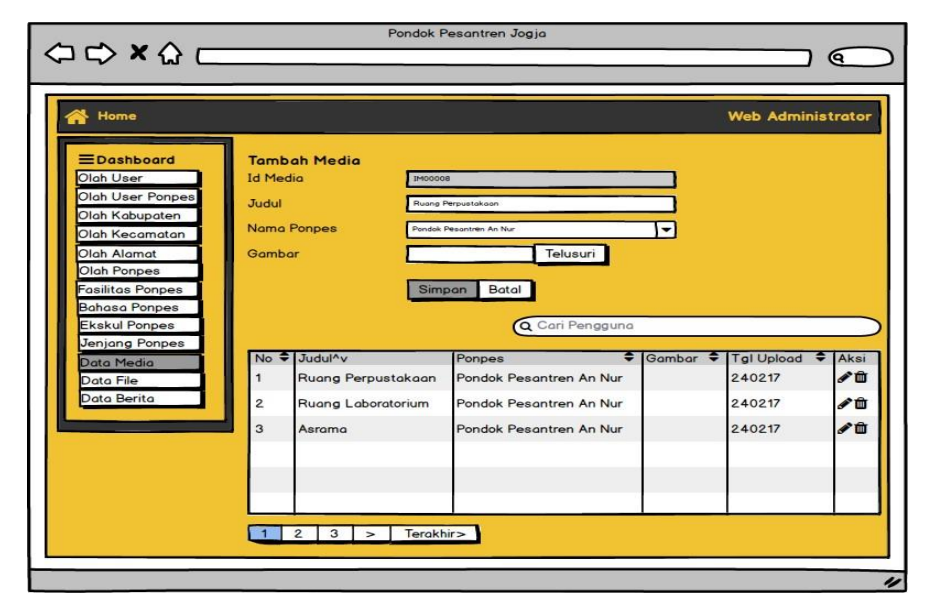

Gambar 3.33 Rancangan antarmuka halaman data media

## m. Halaman Data *File*

Pada Gambar 3.34 merupakan halaman olah data *file* yang berisi *form* tambah *file*, tabel yang berisi data *file* serta "ubah" untuk mengubah data, dan "hapus" untuk menghapus data.

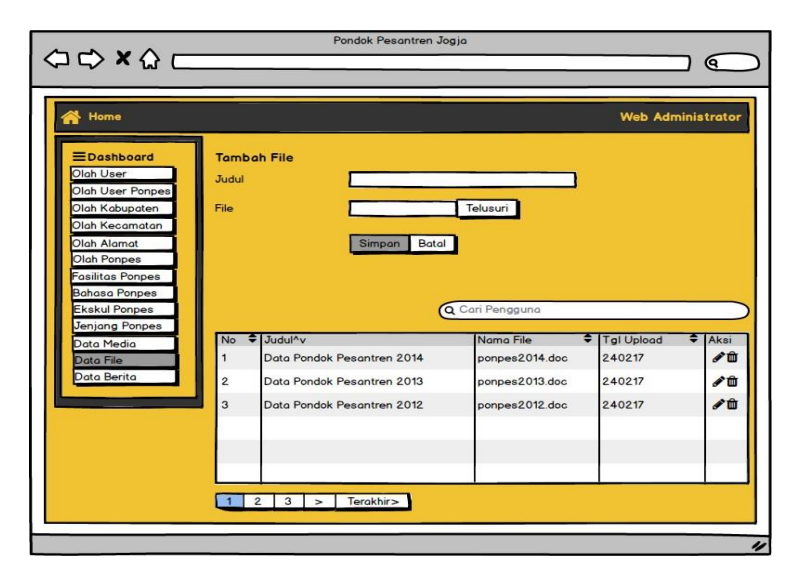

Gambar 3.34 Rancangan antarmuka halaman data *file*

## n. Halaman Data Berita

Pada Gambar 3.35 merupakan halaman olah data berita yang berisi *form* tambah berita, tabel yang berisi data berita serta "ubah" untuk mengubah data, dan "hapus" untuk menghapus data.

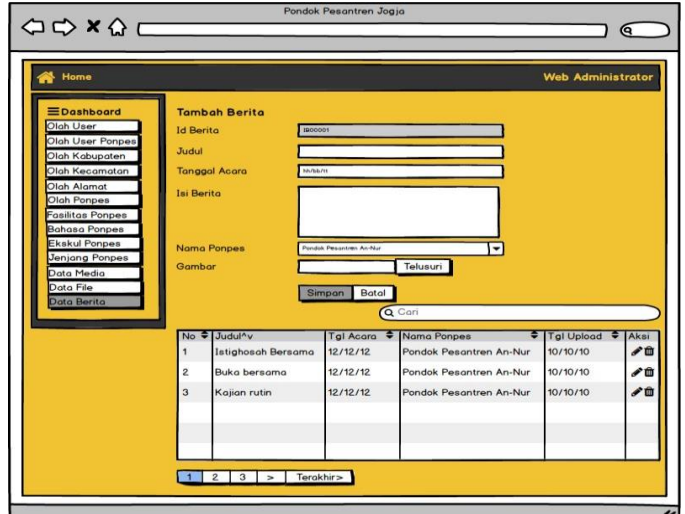

Gambar 3.35 Rancangan antarmuka halaman berita

o. Halaman Utama atau Beranda

Pada Gambar 3.36 merupakan halaman utama atau beranda pada halaman *website* yang berisi fitur "Berita Acara Terbaru Pondok Pesantren".

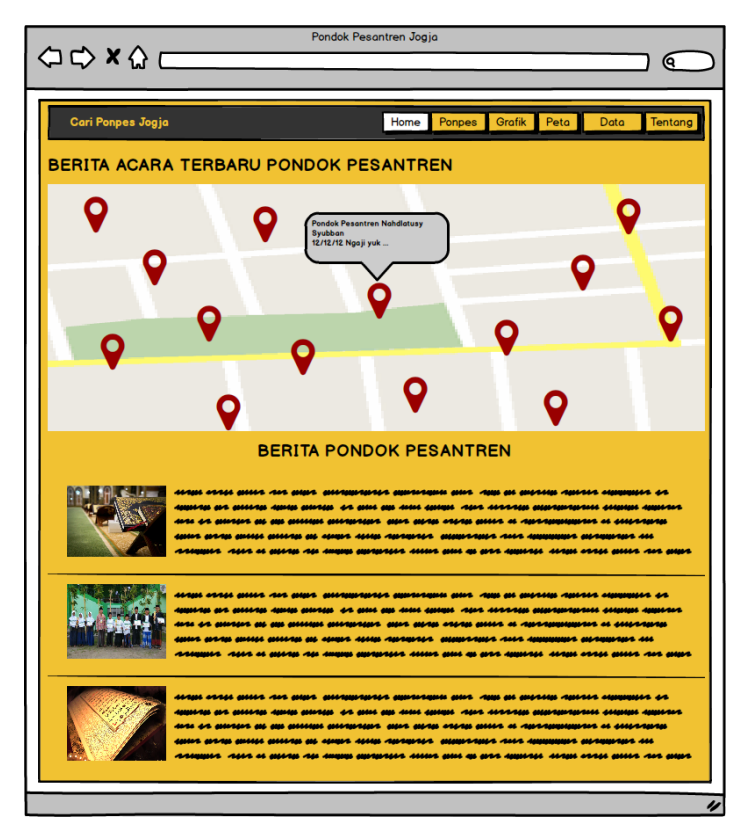

Gambar 3.36 Rancangan antarmuka halaman menu beranda

### p. Halaman Menu Ponpes

Pada Gambar 3.37 merupakan halaman menu ponpes di mana terdapat informasi seluruh ponpes di Daerah Istimewa Yogyakarta serta fitur *filter* yang terdiri dari wilayah, kategori, tipe, dan konsentrasi guna mempermudah *pengunjung website* mencari ponpes yang diinginkan dengan lebih cepat.

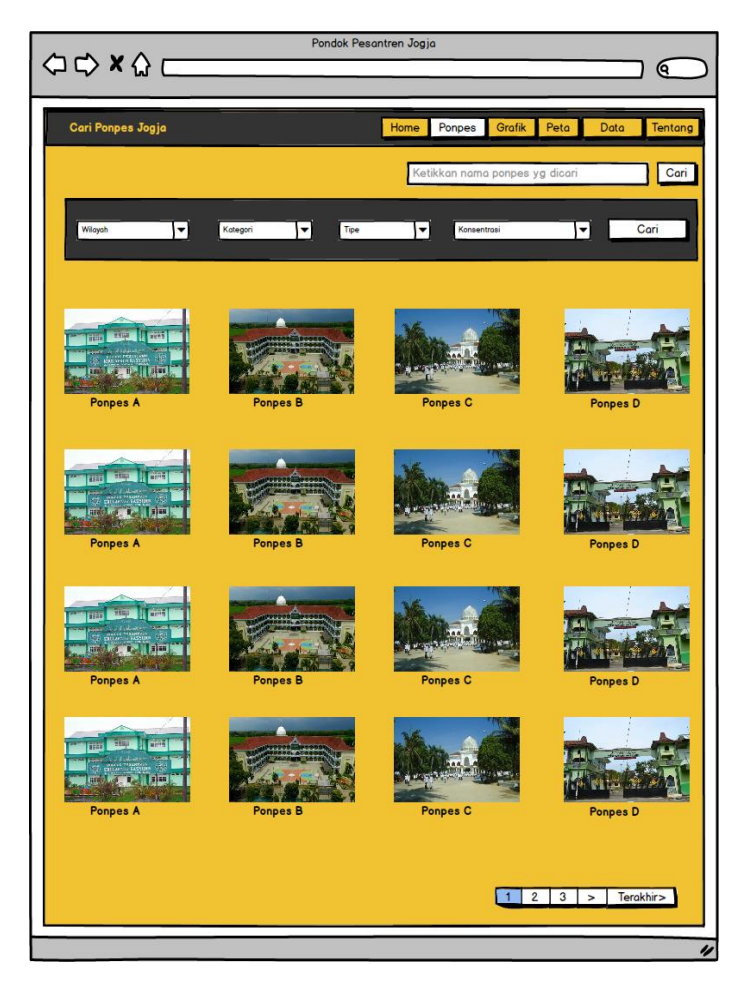

Gambar 3.37 Rancangan antarmuka halaman menu ponpes

q. Halaman Menu Grafik

Pada Gambar 3.38 merupakan halaman menu grafik di mana berisi informasi mengenai jumlah santri dalam bentuk grafik.

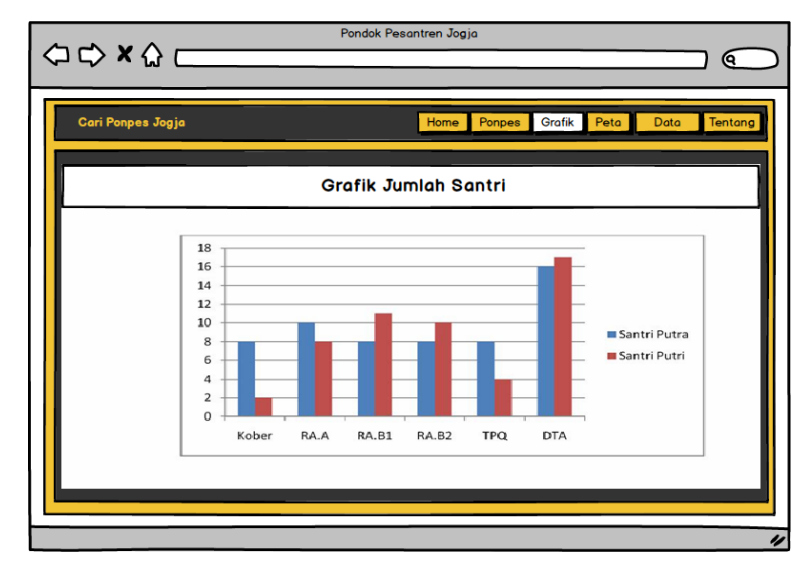

Gambar 3.38 Rancangan antarmuka halaman menu grafik

r. Halaman Menu Peta

Pada Gambar 3.39 merupakan halaman menu peta di mana berisi persebaran ponpes di Daerah Istimewa Yogyakarta yang ditandai dengan *marker* untuk menunjukkan lokasi spesifik setiap ponpes.

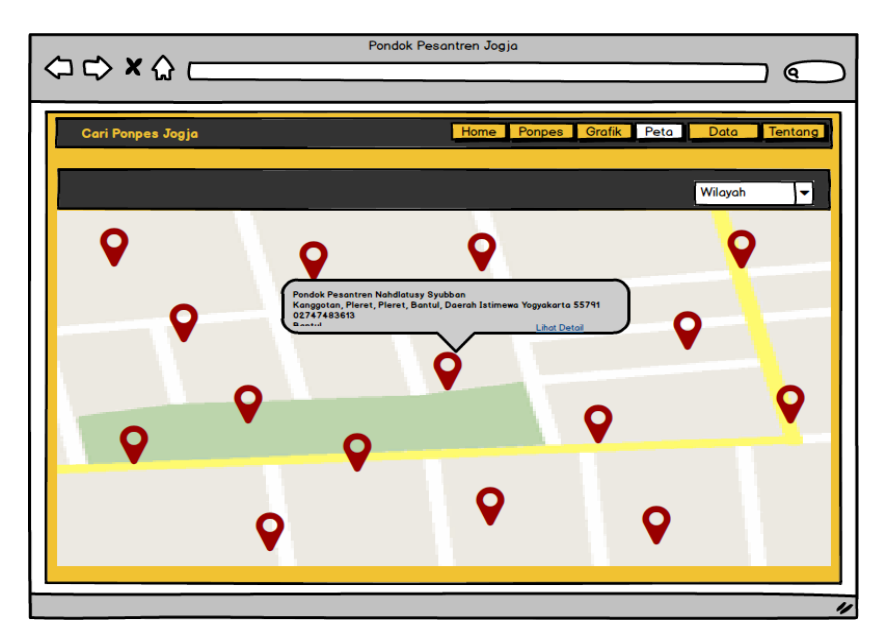

Gambar 3.39 Rancangan antarmuka halaman menu peta

# s. Halaman Menu Data

Pada Gambar 3.40 merupakan halaman menu data di mana terdapat tabel data yang dapat di *download* oleh pengunjung.

|                       | Cari Ponpes di Jogja?         | Ponpes<br>Home | Tentang<br><b>Data</b><br>Login |  |  |
|-----------------------|-------------------------------|----------------|---------------------------------|--|--|
| <b>DIREKTORI DATA</b> |                               |                |                                 |  |  |
|                       |                               | Q Cari         |                                 |  |  |
| <b>No</b>             | ٠<br><b>Judul</b>             | ٠<br>Tahun     | ٠<br>Berkas                     |  |  |
|                       | Data Pondok Pesantren         | 2016           | Lihat Download                  |  |  |
| 2                     | Daftar Jumlah Santri          | 2014           | Lihat Download                  |  |  |
| 3                     | <b>Daftar Alamat Ponpes</b>   | 2009           | Lihat Download                  |  |  |
| 4                     | Daftar Jumlah Pengajar Ponpes | 2013           | Lihat Download                  |  |  |
| 5                     | Data Pondok Pesantren         | 2015           | Lihat Download                  |  |  |

Gambar 3.40 Rancangan antarmuka halaman menu data

### **3.6 Desain Pengujian**

Desain pengujian merupakan rancangan pengujian mengenai sistem yang dibuat kepada user. Rancangan pengujian yang digunakan pada Aplikasi Sistem Informasi Geografis (SIG) Berbasis Web di Provinsi D.I Yogyakarta adalah pengujian fungsionalitas dengan metode kuesioner menggunakan skala likert.

## **3.6.1 Skala Likert**

Skala likert digunakan untuk mengukur sikap atau respon seseorang terhadap suatu objek. Skala likert terdiri dari kumpulan pernyataan-pernyataan yang ditulis, disusun dan dianalisis sedemikian rupa untuk mendapatkan skor terhadap pernyataan dari responden (Risnita, 2012).

Berikut rumus yang digunakan untuk mendapatkan hasil interpretasi :

Rumus Index %  $=$   $\frac{\text{Total Skor.100}}{Y}$ 

Keterangan komponen rumus :

- 1. Total Skor adalah  $\Sigma$ (bobot setiap pilihan . jumlah jawaban)
- 2. Y adalah  $\sum$ (responden.bobot maksimal.jumlah pernyataan)

### **3.6.2 Pengujian Fungsionalitas**

Rancangan pengujian fungsionalitas merupakan desain pengujian yang menggunakan kuesioner. Kuesioner akan diberikan kepada beberapa pengguna sistem yaitu *admin* kemenang yang merupakan pegawai dari kantor Kementrian Agama di Provinsi D.I Yogyakarta, *admin*

pondok pesantren yang merupakan pegawai atau staf pada pondok pesantren dan masyarakat di Provinsi D.I Yogyakarta. Berikut adalah rancangan kuesioner yang akan digunakan :

a. Tabel 3.22 adalah desain rancangan kuesioner pengujian mengenai tampilan Aplikasi Sistem Informasi Geografis (SIG) Pondok Pesantren Berbasis *Web* di Provinsi D.I Yogyakarta untuk masyarakat atau pengunjung *website*.

Tabel 3.22 Desain pengujian tampilan untuk masyarakat

| No | Pernyataan                                      | STS | TS |  |  |
|----|-------------------------------------------------|-----|----|--|--|
|    | Website "Cari Ponpes" memiliki tampilan yang    |     |    |  |  |
|    | menarik.                                        |     |    |  |  |
|    | 2   Website "Cari Ponpes" mudah dipahami dan di |     |    |  |  |
|    | gunakan                                         |     |    |  |  |

b. Tabel 3.23 adalah desain rancangan kuesioner pengujian mengenai fungsionalitas Aplikasi Sistem Informasi Geografis (SIG) Pondok Pesantren Berbasis *Web* di Provinsi D.I Yogyakarta untuk masyarakat pengunjung *website*.

| N <sub>0</sub>              | Pernyataan                                               | <b>STS</b> | <b>TS</b> | $\bf S$ | <b>SS</b> |
|-----------------------------|----------------------------------------------------------|------------|-----------|---------|-----------|
| 1                           | Fitur berita acara terbaru memudahkan pengguna untuk     |            |           |         |           |
|                             | mengetahui acara yang akan datang dengan melihat         |            |           |         |           |
|                             | notifikasi di peta                                       |            |           |         |           |
| $\mathcal{D}_{\mathcal{L}}$ | Informasi detail berita acara mudah dimengerti dan       |            |           |         |           |
|                             | dipahami oleh pengguna                                   |            |           |         |           |
| 3                           | Informasi pondok pesantren sudah cukup lengkap dan       |            |           |         |           |
|                             | informative                                              |            |           |         |           |
| 4                           | Fitur <i>filter</i> pencarian ponpes memudahkan pengguna |            |           |         |           |
|                             | untuk mencari ponpes sesuai yang di inginkan dengan      |            |           |         |           |
|                             | lebih cepat                                              |            |           |         |           |
| 5                           | Informasi pada grafik mudah dimengerti dan dipahami      |            |           |         |           |
|                             | oleh pengguna                                            |            |           |         |           |
| 6                           | Informasi persebaran ponpes pada peta mudah              |            |           |         |           |
|                             | dimengerti dan dipahami oleh pengguna                    |            |           |         |           |
| 7                           | Fitur filter wilayah pada peta memudahkan pengguna       |            |           |         |           |
|                             | untuk melihat persebaran ponpes per kabupaten atau       |            |           |         |           |
|                             | kota                                                     |            |           |         |           |
| 8                           | Fitur download data memudahkan pengguna untuk            |            |           |         |           |
|                             | mengunduh data yang disediakan oleh Kemenag              |            |           |         |           |
| 9                           | Website "Cari Ponpes" memiliki fitur yang sudah          |            |           |         |           |
|                             | cukup lengkap                                            |            |           |         |           |

Tabel 3.23 Desain pengujian fungsionalitas untuk masyarakat

c. Tabel 3.24 adalah desain rancangan kuesioner pengujian mengenai tampilan Aplikasi Sistem Informasi Geografis (SIG) Pondok Pesantren Berbasis *Web* di Provinsi D.I Yogyakarta untuk pihak Kementrian Agama Yogyakarta.

| N <sub>0</sub> | Pernyataan                                         | STS | TS |  | SS |
|----------------|----------------------------------------------------|-----|----|--|----|
|                | Keseluruhan sistem baik halaman admin ataupun      |     |    |  |    |
|                | halaman pengunjung website memiliki tampilan yang  |     |    |  |    |
|                | menarik                                            |     |    |  |    |
|                | Dengan tersedianya fitur grafik masyarakat dapat   |     |    |  |    |
|                | melihat jumlah santri dengan tampilan yang menarik |     |    |  |    |
|                | dan mudah dimengerti                               |     |    |  |    |

Tabel 3.24 Desain pengujian tampilan untuk kemenag

d. Tabel 3.25 adalah desain rancangan kuesioner pengujian mengenai fungsionalitas Aplikasi Sistem Informasi Geografis (SIG) Pondok Pesantren Berbasis *Web* di Provinsi D.I Yogyakarta untuk pihak Kementrian Agama Yogyakarta.

Tabel 3.25 Desain pengujian fungsionalitas untuk kemenag

| N <sub>0</sub> | Pernyataan                                           | <b>STS</b> | TS | S | SS |
|----------------|------------------------------------------------------|------------|----|---|----|
|                | Dengan adanya website "Cari Ponpes" data ponpes      |            |    |   |    |
|                | yang tersedia dapat dikelola menjadi informasi dan   |            |    |   |    |
|                | disebarkan untuk masyarakat luas                     |            |    |   |    |
| 2              | Fitur yang tersedia pada sistem sudah cukup lengkap  |            |    |   |    |
|                | dan informatif jika disediakan untuk masyarakat      |            |    |   |    |
| 3              | Dengan sistem ini akan sangat membantu masyarakat    |            |    |   |    |
|                | dalam mencari ponpes di Provinsi D.I Yogyakarta      |            |    |   |    |
| $\overline{4}$ | Dengan sistem ini akan sangat membantu masyarakat    |            |    |   |    |
|                | dalam mendapatkan berita acara umum yang di          |            |    |   |    |
|                | selenggarakan oleh ponpes                            |            |    |   |    |
| 5 <sup>5</sup> | Dengan tersedianya fitur "Peta" masyarakat dapat     |            |    |   |    |
|                | melihat persebaran ponpes di Provinsi D.I Yogyakarta |            |    |   |    |
| 6              | Pengelolaan data pada halaman super admin (Admin     |            |    |   |    |
|                | Kemenag) mudah dimengerti dan dipahami               |            |    |   |    |
| 7              | Keseluruhan sistem dapat digunakan dengan mudah      |            |    |   |    |
|                | dan tidak membingungkan                              |            |    |   |    |

e. Tabel 3.26 adalah desain rancangan kuesioner pengujian mengenai tampilan Aplikasi Sistem Informasi Geografis (SIG) Pondok Pesantren Berbasis *Web* di Provinsi D.I Yogyakarta untuk pihak pondok pesantren.

| N <sub>0</sub> | Pernyataan                                           | TS |  |  |
|----------------|------------------------------------------------------|----|--|--|
|                | Keseluruhan sistem baik halaman admin ataupun        |    |  |  |
|                | halaman pengunjung website memiliki tampilan yang    |    |  |  |
|                | menarik                                              |    |  |  |
|                | 2   Dengan tersedianya fitur grafik masyarakat dapat |    |  |  |
|                | melihat jumlah santri dengan tampilan yang menarik   |    |  |  |
|                | dan mudah dimengerti                                 |    |  |  |

Tabel 3.26 Desain pengujian tampilan untuk ponpes

f. Tabel 3.27 adalah desain rancangan kuesioner pengujian mengenai fungsionalitas Aplikasi Sistem Informasi Geografis (SIG) Pondok Pesantren Berbasis *Web* di Provinsi D.I Yogyakarta untuk pihak pondok pesantren.

| N <sub>o</sub>              | Pernyataan                                           | <b>STS</b> | <b>TS</b> | N | $\mathbf S$ | <b>SS</b> |
|-----------------------------|------------------------------------------------------|------------|-----------|---|-------------|-----------|
| 1                           | Dengan adanya website "Cari Ponpes" pihak ponpes     |            |           |   |             |           |
|                             | memiliki wadah untuk memberikan informasi ponpes     |            |           |   |             |           |
|                             | pada masyarakat luas                                 |            |           |   |             |           |
| $\mathcal{D}_{\mathcal{L}}$ | Website "Cari Ponpes" sangat berguna untuk ponpes    |            |           |   |             |           |
|                             | yang tidak memiliki website resmi                    |            |           |   |             |           |
| 3                           | Dengan adanya website "Cari Ponpes" ponpes akan      |            |           |   |             |           |
|                             | mudah dikenal oleh masyarakat luas                   |            |           |   |             |           |
| 4                           | Fitur yang tersedia pada sistem sudah cukup lengkap  |            |           |   |             |           |
|                             | dan informatif jika disediakan untuk masyarakat      |            |           |   |             |           |
| 5                           | Dengan sistem ini akan sangat membantu masyarakat    |            |           |   |             |           |
|                             | dalam mencari ponpes di Provinsi D.I Yogyakarta      |            |           |   |             |           |
| 6                           | Dengan sistem ini akan sangat membantu masyarakat    |            |           |   |             |           |
|                             | dalam mendapatkan berita acara umum yang di          |            |           |   |             |           |
|                             | selenggarakan oleh ponpes                            |            |           |   |             |           |
| 7                           | Dengan tersedianya fitur "Peta" masyarakat dapat     |            |           |   |             |           |
|                             | melihat persebaran ponpes di Provinsi D.I Yogyakarta |            |           |   |             |           |
| 8                           | Pengelolaan data pada halaman admin (Admin Ponpes)   |            |           |   |             |           |
|                             | mudah dimegerti dan dipahami                         |            |           |   |             |           |
| 9                           | Keseluruhan sistem dapat digunakan dengan mudah      |            |           |   |             |           |
|                             | dan tidak membingungkan                              |            |           |   |             |           |

Tabel 3.27 Desain pengujian fungsionalitas untuk ponpes